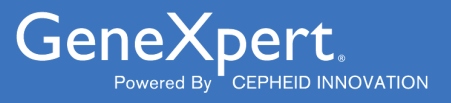

# **Xpert**® **Xpress GBS**

**REF XPRSGBS-CE-10** 

Instruções de utilização $|ND|$   $C \in$ 

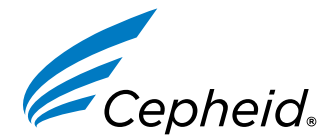

Dispositivo médico para diagnóstico *in vitro*

**302-7665-PT, Rev. C Outubro 2022**

#### **Declarações relativas a marcas registadas, patentes e copyright**

Cepheid®, the Cepheid logo, GeneXpert®, and Xpert® are trademarks of Cepheid, registered in the U.S. and other countries. All other trademarks are the property of their respective owners.

THE PURCHASE OF THIS PRODUCT CONVEYS TO THE BUYER THE NON-TRANSFERABLE RIGHT TO USE IT IN ACCORDANCE WITH THESE INSTRUCTIONS FOR USE. NO OTHER RIGHTS ARE CONVEYED EXPRESSLY, BY IMPLICATION OR BY ESTOPPEL. FURTHERMORE, NO RIGHTS FOR RESALE ARE CONFERRED WITH THE PURCHASE OF THIS PRODUCT.

#### **© 2022 Cepheid.**

Cepheid®, o logótipo da Cepheid, GeneXpert®, e Xpert® são marcas comerciais da Cepheid, registadas nos EUA e noutros países.

Todas as restantes marcas comerciais pertencem aos respetivos proprietários.

A AQUISIÇÃO DESTE PRODUTO ATRIBUI AO COMPRADOR O DIREITO NÃO TRANSFERÍVEL DE O UTILIZAR DE ACORDO COM ESTAS INSTRUÇÕES DE UTILIZAÇÃO. NENHUNS OUTROS DIREITOS SÃO ATRIBUÍDOS EXPRESSAMENTE, POR IMPLICAÇÃO OU POR PRECLUSÃO. ALÉM DISSO, NÃO SE CONFEREM NENHUNS DIREITOS DE REVENDA COM A AQUISIÇÃO DESTE PRODUTO.

#### **© 2022 Cepheid.**

Consulte uma descrição das alterações na [Secção 27H](#page-26-0)istórico de revisões.

# **Xpert**® **Xpress GBS**

Apenas para utilização em diagnóstico *in vitro*

# **1 Nome proprietário**

Xpert® Xpress GBS

## **2 Nome comum ou usual**

Xpert Xpress GBS

# **3 Finalidade**

### **3.1 Utilização prevista**

O teste Xpert® Xpress GBS, realizado nos GeneXpert Instrument Systems é um teste de diagnóstico *in vitro* qualitativo automatizado para a deteção de ADN de *Streptococcus* (GBS) do Grupo B, utilizando ensaios de reação em cadeia da polimerase (PCR) em tempo real. O teste é realizado utilizando uma amostra de zaragatoa dupla vaginal/retal colhida em mulheres grávidas antes do parto e durante o parto.

O teste Xpert Xpress GBS destina-se a auxiliar no diagnóstico de colonização por GBS para identificar candidatos para profilaxia com antibióticos.

O teste Xpert Xpress GBS não fornece resultados de testes de suscetibilidade antimicrobiana. É necessária a cultura para obter isolados para realizar testes de suscetibilidade conforme recomendado para mulheres alérgicas à penicilina.

### **3.2 Utilizador/ambiente previsto**

O Xpert Xpress GBS destina-se a ser executado por utilizadores com formação em contexto de laboratório e em locais de teste próximos do doente.

# **4 Resumo e explicação**

A infeção pela bactéria GBS está associada a doenças graves em recém-nascidos de mulheres que apresentam colonização por este micro-organismo. A infeção por GBS é a principal causa de morte em recém-nascidos que desenvolvem sépsis, pneumonia ou meningite. (1, 2). Cerca de metade das mulheres que apresentam colonização por GBS irão transmitir a bactéria aos seus recém-nascidos. A transmissão da GBS ocorre normalmente durante o trabalho de parto ou após a rutura das membranas.

Atualmente, o padrão de cuidados para a prevenção da doença neonatal por GBS é o rastreio de mulheres grávidas antes do parto às 36 0/7 e 37 6/7 semanas de gestação ou o rastreio intraparto durante o trabalho de parto para determinar o estado da sua colonização por GBS (1, 2). A maioria dos testes para GBS antes do parto são realizados por cultura ou por um teste de amplificação de ácidos nucleicos (NAAT) realizado numa cultura de meio líquido de enriquecimento após 18-24 horas de incubação (3), e demora normalmente um a três dias até à finalização dos resultados. Este período de tempo pode ser adequado para a obtenção de resultados de GBS antes do parto; contudo, algumas mulheres podem não ter os resultados de GBS disponíveis no momento de início do trabalho de parto. No caso de mulheres que não tiveram cuidados pré-natais, ou que possam ter um parto pré-termo ou mulheres cujos resultados de testes GBS são desconhecidos no momento do parto, o teste durante o parto realizado diretamente a partir de uma amostra de zaragatoa não enriquecida pode fornecer resultados atempadamente para decidir se deve administrar ou não antibióticos antes do parto.

O potencial impacto do teste durante o parto consiste na diminuição da utilização de antibióticos desnecessários em mulheres nas quais, de outra forma, a profilaxia e o potencial efeito da microbiota intestinal de bebés (4) não estaria indicada, enquanto permite o tratamento adequado de mulheres com colonização por GBS com a resultante diminuição do risco de sépsis ou meningite neonatal. (5) O teste de GBS eficaz durante o parto para mulheres grávidas que entram em trabalho de parto e durante o próprio parto sem saberem o seu estado de GBS requer a colheita imediata de amostras e a capacidade de fornecer resultados suficientemente rápidos para iniciar a profilaxia com antibiótico durante o período de tempo recomendado antes do parto.

# **5 Princípio do procedimento**

O teste Xpert Xpress GBS é um teste de diagnóstico *in vitro* automatizado para deteção qualitativa de ADN de *Streptococcus* (GBS) do grupo B. O ensaio é realizado no GeneXpert Instrument Systems da Cepheid.

O GeneXpert Instrument Systems automatiza e integra o processamento de amostras, a purificação e amplificação de ácidos nucleicos e a deteção da sequência-alvo em amostras clínicas, utilizando ensaios de reação em cadeia da polimerase (PCR) em tempo real.

Os primers e sondas no teste Xpert Xpress GBS foram concebidas para amplificar e detetar sequências únicas em dois alvos cromossómicos do GBS; um alvo está na região de codificação de uma proteína da família da glicosiltransferase e o outro alvo está na região de codificação de um regulador da transcrição da família da *LysR* do ADN de *S. agalactiae*. Será gerado um resultado positivo se um ou ambos os alvos forem detetados.

Os sistemas GeneXpert são constituídos por um instrumento, um computador e software pré-carregado para execução de testes e visualização dos resultados. Os sistemas requerem a utilização de cartuchos descartáveis, de utilização única, que contêm os reagentes de PCR e hospedam o processo PCR. Dado que os cartuchos são independentes, é minimizada a contaminação cruzada entre amostras. Para uma descrição completa dos sistemas, consulte o manual do utilizador do sistema do instrumento GeneXpert adequado.

O teste Xpert Xpress GBS inclui reagentes para a deteção simultânea do alvo ADN de GBS, de um controlo de processamento da amostra (SPC — Sample Processing Control) para monitorizar as condições e inibição exatas do processamento de amostras, e um Controlo de adequação da amostra (SAC). O SAC deteta a presença de um gene humano de cópia única e assegura que a amostra é devidamente colhida e contém ADN humano adequado. A funcionalidade de verificação da sonda verifica a reidratação dos reagentes, o enchimento do tubo de PCR no cartucho, a integridade da sonda e a estabilidade do corante.

Após a colheita e o transporte de uma amostra de zaragatoa para a área de testes do GeneXpert, a zaragatoa é inserida dentro do cartucho Xpert Xpress GBS. O sistema do instrumento GeneXpert efetua a preparação da amostra, eluindo o material da amostra existente na zaragatoa, ressuspendendo o SPC (*Bacillus globigii* sob a forma de esfera dentro do cartucho) com o reagente 1, misturando a amostra, o SPC e o reagente 2, capturando o material celular num filtro, lisando as células e eluindo o ADN. Em seguida, o ADN eluído é misturado com reagentes de PCR liofilizados e transferido para o tubo de reação integrado para PCR em tempo real e deteção.

O Xpert Xpress GBS tem uma função de conclusão antecipada do ensaio (EAT) que permite a apresentação precoce do resultado. A EAT é ativada quando se atingir um limiar predeterminado para um resultado positivo do teste antes de ter sido concluído o número de ciclos completos da PCR.

Os resultados da amostra são interpretados pelo sistema GeneXpert a partir de sinais de fluorescência medidos e de algoritmos de cálculo integrados, sendo mostrados na janela **Ver resultados (View Results)** em formato de tabela e gráfico. Os resultados podem ser visualizados e impressos. Mostra igualmente se o teste é inválido, deu erro ou sem resultado.

# **6 Materiais fornecidos**

O kit Xpert Xpress GBS (XPRSGBS-CE-10) contém reagentes suficientes para processar 10 amostras de doentes ou de controlo de qualidade. O kit contém o seguinte:

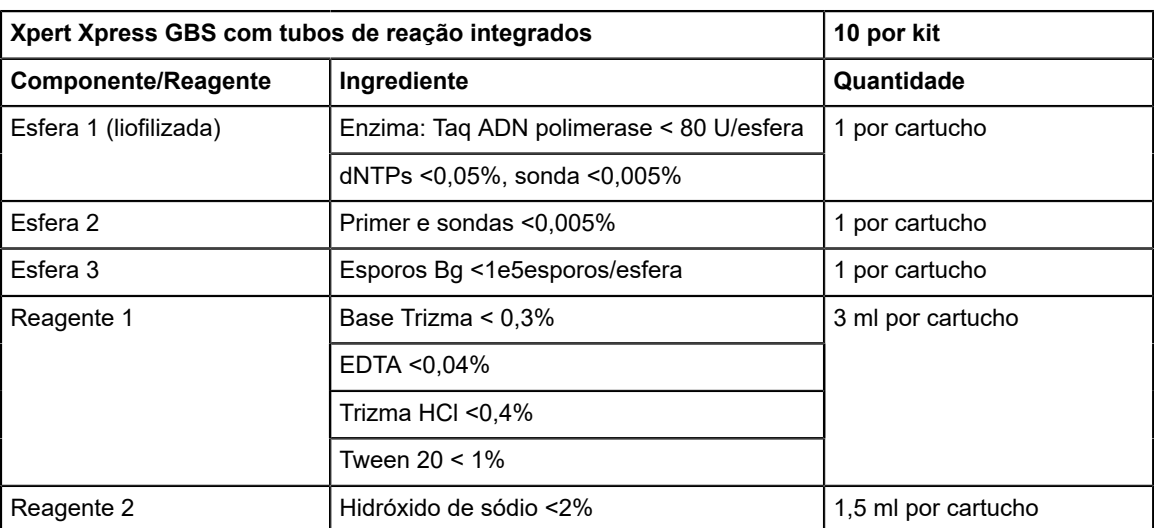

#### **CD-1 por kit**

- Ficheiro de definição do ensaio (ADF Assay Definition file)
- Instruções para importar o ADF para o software
- Instruções de utilização (folheto informativo)

Nota As Fichas de Dados de Segurança (FDS) estão disponíveis em [www.cepheid.com](https://www.cepheid.com) ou www[.cepheidinternational.com,](https://www.cepheidinternational.com) no separador **ASSISTÊNCIA (SUPPORT)**.

**Nota** a partir de plasma bovino proveniente exclusivamente dos EUA. Os animais não foram alimentados com nenhuma<br>**Nota** proteína de ruminante ou outra proteína animal e foram aprovados pos testes ante, e post-mortem. Dura A seroalbumina bovina (Bovine Serum Albumin, BSA) presente nas esferas deste produto foi produzida e fabricada proteína de ruminante ou outra proteína animal e foram aprovados nos testes ante- e post-mortem. Durante o processamento, não houve mistura do material com outros materiais de origem animal.

### **7 Conservação e manuseamento**

- Conserve os cartuchos Xpert Xpress GBS entre 2 °C e 28 °C.
- Não utilize cartuchos fora do prazo de validade indicado no rótulo.
- Não utilize um cartucho com fuga.
- Não abra a tampa do cartucho até estar pronto para realizar o teste.

### <span id="page-4-0"></span>**8 Materiais necessários, mas não fornecidos**

- Dispositivo de colheita de amostras da Cepheid (referência 900-0370)
- GeneXpert Dx System ou GeneXpert Infinity System (o número de catálogo varia consoante a configuração): Instrumento GeneXpert, computador, leitor de códigos de barras e manual do utilizador
	- Para *GeneXpert Dx System*: software GeneXpert Dx, versão 5.3 ou posterior
	- Para sistemas *GeneXpert Infinity-80* e *Infinity-48s*: software Xpertise versão 6.8 ou posterior

### **9 Materiais disponíveis, mas não fornecidos**

● Impressora: Caso necessite de uma impressora, contacte a assistência técnica da Cepheid para tratar da aquisição de uma impressora recomendada.

## **10 Advertências e precauções**

- Para utilização em diagnóstico *in vitro*.
- Trate todas as amostras biológicas, incluindo os cartuchos e reagentes usados, como sendo capazes de transmitir agentes infeciosos. Uma vez que é frequentemente impossível saber que amostra biológica pode ser infeciosa, todas as amostras biológicas devem ser tratadas aplicando as precauções padrão. As linhas de orientação para manipulação de amostras estão disponíveis nos U.S. Centers for Disease Control and Prevention<sup>6</sup> and the Clinical and Laboratory Standards Institute7.
- Siga os procedimentos de segurança da sua instituição para trabalhar com produtos químicos e manusear amostras biológicas.
- Siga as boas práticas de laboratório. Trocar as luvas entre o manuseamento de amostras de doentes diferentes para evitar a contaminação quer das amostras, quer dos reagentes. Limpar regularmente as superfícies/áreas de trabalho.
- Use luvas de proteção descartáveis, bata de laboratório e proteção ocular durante o manuseamento de amostras e reagentes. Lave muito bem as mãos após o manuseamento das amostras e dos reagentes do teste.
- Não abra a tampa do cartucho do Xpert Xpress GBS, exceto quando adicionar a amostra.
- Não utilize um cartucho que tiver caído depois de o ter retirado da embalagem.
- Não agite o cartucho. Agitar ou deixar cair o cartucho após a abertura da respetiva tampa pode produzir resultados falsos.
- Não utilize um cartucho visivelmente danificado.
- Não coloque o rótulo de ID da amostra na tampa do cartucho ou no rótulo do código de barras.
- Cada cartucho Xpert Xpress GBS de utilização única é utilizado para processar um teste. Não reutilize cartuchos.
- Limpe as superfícies/áreas de trabalho com lixívia a 10% antes e após o processamento das amostras Xpert Xpress GBS.
- As amostras podem conter níveis elevados de microrganismos. Garanta que os recipientes das amostras não entram em contacto uns com os outros. A fim de evitar a contaminação de outras amostras, troque de luvas se estas entrarem em contacto direto com a amostra e após o processamento de cada uma delas.
- Amostras biológicas, dispositivos de transferência e cartuchos usados devem ser considerados como tendo potencial de transmissão de agentes infeciosos que exigem precauções padrão. Siga os procedimentos relativos a resíduos ambientais da sua instituição relativamente à eliminação correta de cartuchos usados e reagentes não usados. Estes materiais podem apresentar características de resíduos químicos perigosos que exigem procedimentos de eliminação nacionais ou regionais específicos. Se as regulamentações nacionais ou regionais não disponibilizarem uma indicação clara sobre a eliminação correta, as amostras biológicas e os cartuchos usados devem ser eliminados de acordo com as diretrizes relativas ao manuseamento e à eliminação de resíduos médicos da OMS (Organização Mundial de Saúde).
- Resultados fiáveis dependem da colheita, transporte, conservação e processamento adequados das amostras. Podem ocorrer resultados de teste incorretos devido a incorreções na colheita, no manuseamento ou na conservação da amostra, erro técnico, troca de amostras ou por o número de microrganismos na amostra ser inferior ao limite de deteção do teste. Para se evitarem resultados falsos, é necessário cumprir cuidadosamente as instruções de utilização e o *GeneXpert Dx System Operator Manual* ou o *GeneXpert Infinity System Operator Manual*.

### **11 Colheita e transporte das amostras**

Para obter uma amostra adequada, siga fielmente as instruções desta secção.

Colha amostras de zaragatoas vaginais/retais de acordo com a ACOG, com as recomendações europeias ou locais<sup>1, 2, 3</sup> utilizando o dispositivo de colheita da Cepheid (referência 900-0370).

- **1.** Utilize gaze para limpar quantidades excessivas de secreção ou corrimento da zona vaginal/retal.
- **2.** Retire da bolsa o dispositivo de colheita, uma zaragatoa dupla.
- **3.** Insira cuidadosamente a zaragatoa dupla na vagina da doente. Colha secreções da mucosa do terço inferior da vagina. Rode a zaragatoa três vezes para garantir a uniformidade da amostra em ambas as zaragatoas. Não colha amostras do colo do útero.
- **4.** Utilizando a mesma zaragatoa dupla, insira cuidadosamente a zaragatoa aproximadamente 2,5 cm para além do esfíncter anal e rode suavemente para obter amostras das criptas anais.

#### **Importante Manter as zaragatoas ligadas à tampa vermelha ao longo de todo o procedimento.**

- **5.** Retire e elimine a tampa transparente do tubo para transporte e coloque as zaragatoas dentro do tubo para transporte, rotulado com a ID da amostra, empurrando completamente a tampa vermelha para baixo.
- **6.** Quando possível, armazenar as amostras a 2 °C–8 °C quando não estão a ser processadas.
- Se as amostras forem processadas *no prazo de 24 horas*, conservá-las até 25° C é aceitável.
- Se as amostras forem testadas *após 24 horas*, refrigere-as até ao momento de realização do teste. As amostras podem ser conservadas entre 2 °C e 8 °C por um período máximo de 6 dias.

### **12 Perigos químicos7,8**

**Reagente 2 (Hidróxido de sódio)**

- **Palavra de sinalização GHS da ONU:** AVISO
- **Pictograma(s) de perigo GHS da ONU:**
- **Advertência(s) de perigo GHS da ONU**
	- Provoca irritação cutânea
	- Provoca irritação ocular grave
- **Recomendação(ões) de prudência GHS da ONU**
	- **Prevenção**
		- Lavar cuidadosamente após manuseamento.
		- Usar luvas de proteção/vestuário de proteção/proteção ocular/proteção facial
	- **Resposta**
		- SE ENTRAR EM CONTACTO COM A PELE: lavar com sabonete e água abundantes.
		- Retirar a roupa contaminada e lavá-la antes de a voltar a usar.
		- Em caso de irritação cutânea: consulte um médico.
		- SE ENTRAR EM CONTACTO COM OS OLHOS: enxaguar cuidadosamente com água durante vários minutos. Se usar lentes de contacto, retire-as, se tal lhe for possível. Continuar a enxaguar.
		- Caso a irritação ocular persista: consulte um médico
	- **Conservação/Eliminação**
		- Eliminar o conteúdo e/ou recipiente de acordo com a regulamentação local, regional, nacional e/ou internacional.

### **13 Procedimento**

#### **13.1 Preparação do cartucho**

**Importante Iniciar o teste dentro de 30 minutos após a adição da amostra ao cartucho.**

**Nota** ou repetição de testes. São necessários isolados de cultura para realizar testes de suscetibilidade, conforme É necessária apenas uma zaragatoa. A segunda zaragatoa é extra e pode ser utilizada para testes de suscetibilidade recomendado para mulheres alérgicas à penicilina. Não adicione 2 zaragatoas a qualquer um dos cartuchos.

Para adicionar a amostra ao cartucho :

- **1.** Use luvas de proteção descartáveis.
- **2.** Remova o cartucho da embalagem.
- **3.** Inspecione o cartucho do teste para verificar se existem danos. Não utilize se estiver danificado.
- **4.** Se o cartucho tiver sido armazenado refrigerado, assegurar o equilíbrio à temperatura ambiente antes de ser utilizado.
- **5.** Rotule o cartucho com a identificação da amostra.

**Nota** Escreva na parte lateral do cartucho ou coloque um rótulo de identificação. Não coloque o rótulo na tampa do cartucho nem sobre o código de barras 2D existente no mesmo.

- **6.** Abra a tampa do cartucho, levantando a parte frontal da respetiva tampa.
- **7.** Abra a tampa do tubo para transporte da amostra.
- **8.** Retire as zaragatoas do tubo para transporte.

<span id="page-7-0"></span>**9.** Retire uma zaragatoa da tampa e esfregue suavemente as duas zaragatoas uma na outra com um movimento rotativo durante cinco segundos (ver [Figura 1](#page-7-0)).

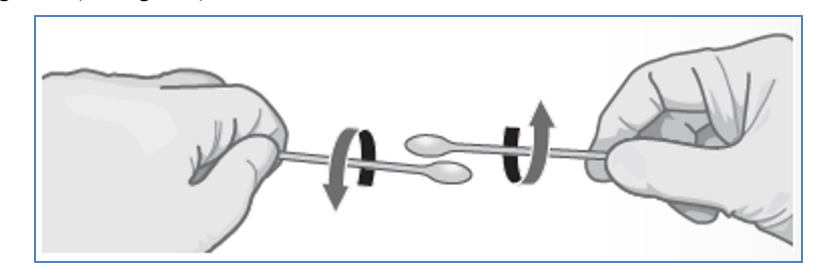

**Figura 1. Movimento rotativo da zaragatoa**

- **10.** Volte a colocar a segunda zaragatoa ainda ligada à tampa no tubo para transporte.
- <span id="page-7-1"></span>**11.** Utilizando uma gaze ou equivalente, segure na zaragatoa a ser utilizada para testes acima da marca de entalhe (ver [Figura 2\)](#page-7-1).

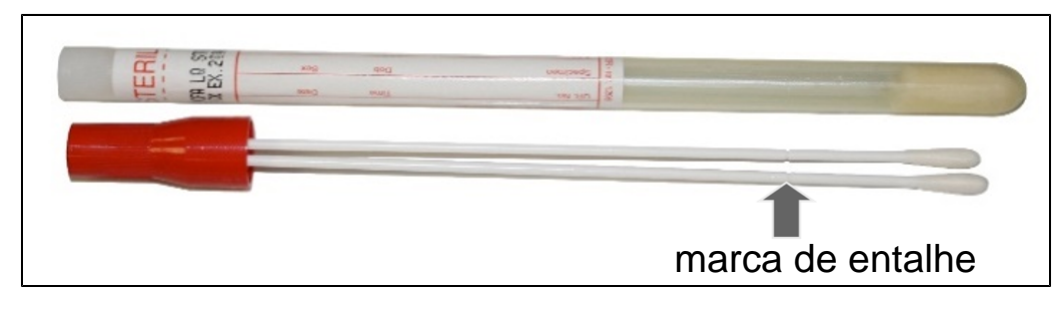

#### **Figura 2. Xpert Xpress GBS Zaragatoa de colheita**

<span id="page-7-2"></span>**12.** Insira a zaragatoa na câmara de amostra do cartucho Xpert Xpress GBS (ver [Figura 3\)](#page-7-2).

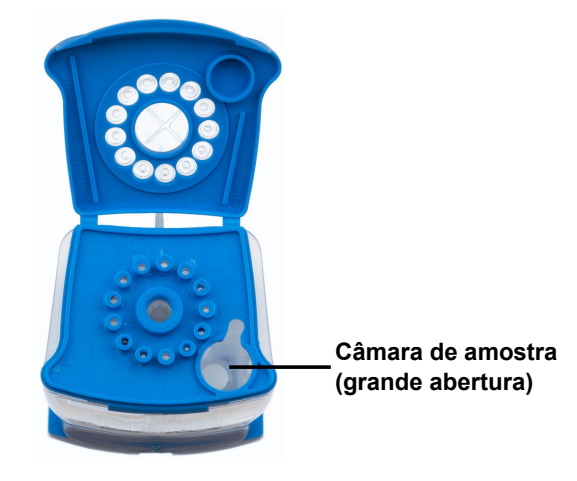

#### **Figura 3. Xpert Xpress GBS Cartucho (vista de cima)**

- **13.** Eleve a zaragatoa de modo a que o entalhe fique centrado na ranhura.
- **14.** Quebre a zaragatoa, dobrando a haste para a direita.
- **15.** Assegurar que a zaragatoa está corretamente posicionada no cartucho e que a extremidade da zaragatoa não está na ranhura da abertura da câmara de amostra e que não impede o fecho da tampa. Se a zaragatoa estiver presa à ranhura, utilize um pano/gaze que não largue pelo ou a extremidade restante da zaragatoa para libertá-la da ranhura e minimizar o risco de contaminação.
- **16.** Feche a tampa do cartucho. Comece o teste num período de 30 minutos.

#### **13.2 Controlos externos**

Podem ser utilizados controlos externos de acordo com organizações de acreditação locais, estaduais, e nacionais, consoante aplicável.

### **14 Execução do teste**

- Em relação a GeneXpert Dx System, consulte [Secção 14.1](#page-8-0).
- Em relação a GeneXpert Infinity System, consulte [Secção 14.2](#page-9-0).

### <span id="page-8-0"></span>**14.1 GeneXpert Dx System**

#### **14.1.1 Iniciar o teste**

#### **Antes de iniciar o teste, certifique-se de que:**

- **Importante** ● O sistema está a funcionar com a versão do software GeneXpert Dx correta mostrada na secção Materiais necessários mas não fornecidos.
	- O ficheiro de definição do teste correto foi importado para o software.

Esta secção indica as etapas básicas para a execução do teste. Para obter instruções detalhadas, consulte *GeneXpert Dx System Operator Manual*.

Nota<br>Nota de trabalho predefinido do sistema.

- **1.** Ligue o GeneXpert Dx System e depois ligue o computador e inicie sessão. O software GeneXpert arranca automaticamente. Se não arrancar, faça duplo clique no ícone de atalho do software GeneXpert Dx no ambiente de trabalho do Windows ®.
- **2.** Inicie sessão com o seu nome de utilizador e palavra-passe.
- **3.** Na janela do **sistema GeneXpert**, clique em **Criar teste (Create Test)**. É apresentada a janela **Criar teste (Create Test)**. Abre-se a caixa de diálogo **Ler código de barras da ID do doente (Scan Patient ID barcode)**.
- **4.** Leia ou introduza a ID do doente (Patient ID). Se digitar a ID do doente (Patient ID), assegure-se de que digita a ID do doente correta.

A ID do doente (Patient ID) é associada aos resultados do teste e é apresentada na janela **Ver resultados (View Results)** e em todos os relatórios. Abre-se a caixa de diálogo **Ler código de barras da ID da amostra (Scan Sample ID barcode)**.

**5.** Leia ou introduza a ID da amostra (Sample ID). Se digitar a ID da amostra (Sample ID), assegure-se de que digita a ID da amostra correta.

A ID da amostra é associada aos resultados do teste e é apresentada na janela **Ver resultados (View Results)** e em todos os relatórios. Abre-se a caixa de diálogo **Ler código de barras do cartucho (Scan Cartridge Barcode)**.

**6.** Leia o código de barras do cartucho. Utilizando a informação do código de barras, o software preenche automaticamente as caixas para os seguintes campos: Selecionar teste (Select Assay), ID lote de reagente (Reagent Lot ID), N/S do cartucho (Cartridge SN) e Prazo de validade (Expiration Date).

**Nota** o código de barras do cartucho no software e o ficheiro de definição do teste não estiver disponível, será apresentado<br>N**ota** um ecrã a indicar que o ficheiro de definição do teste não está carregado no sistema. Se Se o código de barras no cartucho não puder ser lido digitalmente, repita o teste com um novo cartucho. Se tiver lido um ecrã a indicar que o ficheiro de definição do teste não está carregado no sistema. Se este ecrã for apresentado, contacte a assistência técnica da Cepheid.

- **7.** Faça clique em **Iniciar teste (Start Test)**. Introduza a sua palavra-passe na caixa de diálogo apresentada, caso seja necessário.
- **8.** Abra a porta do módulo do instrumento com a luz verde a piscar e carregue o cartucho.
- **9.** Feche a porta. O teste começa e a luz verde para de piscar. Quando o teste termina, a luz desliga-se.
- **10.** Aguarde até o sistema desbloquear a porta do módulo antes de a abrir e, em seguida, retire o cartucho.
- **11.** Elimine os cartuchos usados no recipiente apropriado para resíduos de amostras, de acordo com as práticas padrão da sua instituição.

#### **14.1.2 Visualização e impressão de resultados**

Esta secção discrimina os passos básicos para a visualização e a impressão dos resultados. Para obter instruções detalhadas sobre como ver e imprimir os resultados, consulte o *Manual do utilizador sistema GeneXpert Dx (GeneXpert Dx System Operator Manual)*.

- **1.** Clique no ícone **Ver resultados (View Results)** para visualizar os resultados.
- **2.** Após a conclusão do teste, clique no botão **Relatório (Report)** da janela **Ver resultados (View Results)** para visualizar e/ou gerar um relatório em ficheiro PDF.

### <span id="page-9-0"></span>**14.2 GeneXpert Infinity System**

#### **14.2.1 Iniciar o teste**

#### **Antes de iniciar o teste, certifique-se de que:**

**Importante** ● O sistema está a funcionar com a versão do software Xpertise correta mostrada na secção Materiais necessários mas não fornecidos.

O ficheiro de definição do teste correto foi importado para o software.

Esta secção indica as etapas básicas para a execução do teste. Para obter instruções detalhadas, consulte *GeneXpert Infinity System Operator Manual*.

Os passos a seguir poderão ser diferentes se o administrador do sistema tiver alterado o fluxo de trabalho predefinido **Nota**  $\frac{U_0}{d}$  sistema.

- **1.** Ligue o instrumento. O software Xpertise arranca automaticamente. Se não arrancar, faça duplo clique no ícone de atalho do software Xpertise no ambiente de trabalho do Windows ®.
- **2.** Inicie sessão no computador e, em seguida, inicie sessão no software GeneXpert Xpertise, utilizando o seu nome de utilizador e palavra-passe.
- **3.** Na **área de trabalho inicial do software Xpertise (Xpertise Software Home)**, clique em **Pedidos (Orders)** e, na área de trabalho de **Pedidos (Orders)**, clique em **Pedir teste (Order Test)**. É apresentada a área de trabalho de **Pedir teste - ID do doente (Order Test - Patient ID)**.
- **4.** Leia ou introduza a ID do doente (Patient ID). Se digitar a ID do doente (Patient ID), assegure-se de que digita a ID do doente correta. A ID do doente (Patient ID) é associada aos resultados do teste e é apresentada na janela **Ver resultados (View**

**Results)** e em todos os relatórios.

**5.** Introduza quaisquer informações adicionais exigidas pela sua instituição e clique no botão **CONTINUAR (CONTINUE)**.

É apresentada a área de trabalho **Pedir teste - ID da amostra (Order Test - Sample ID)**.

**6.** Leia ou introduza a ID da amostra (Sample ID). Se digitar a ID da amostra (Sample ID), assegure-se de que digita a ID da amostra correta.

A ID da amostra é associada aos resultados do teste e é apresentada na janela **Ver resultados (View Results)** e em todos os relatórios.

- **7.** Clique no botão **CONTINUAR (CONTINUE)**. A área de trabalho **Pedir teste - Teste (Order Test - Assay)** é apresentada.
- **8.** Leia o código de barras do cartucho. Utilizando a informação do código de barras, o software preenche automaticamente as caixas para os seguintes campos: Selecionar teste (Select Assay), ID lote de reagente (Reagent Lot ID), N/S do cartucho (Cartridge SN) e Prazo de validade (Expiration Date).

o código de barras do cartucho no software e o ficheiro de definição do teste não estiver disponível, será apresentado<br>Nota um estã a indicar que o ficheiro de definição do teste não está carregado no sistema. Se este estã Se o código de barras no cartucho não puder ser lido digitalmente, repita o teste com um novo cartucho. Se tiver lido um ecrã a indicar que o ficheiro de definição do teste não está carregado no sistema. Se este ecrã for apresentado, contacte a assistência técnica da Cepheid.

Depois de efetuar a leitura do cartucho, será apresentada a área de trabalho de **Pedir teste - Informação sobre o teste (Order Test - Test Information)**.

- **9.** Verifique se as informações estão corretas e clique em **Submeter (Submit)**. Introduza a sua palavra-passe na caixa de diálogo apresentada, caso seja necessário.
- **10.** Coloque o cartucho na correia transportadora.

O cartucho será carregado automaticamente, o teste será executado e o cartucho usado será colocado no recipiente para resíduos.

#### **14.2.2 Visualização e impressão de resultados**

Esta secção discrimina os passos básicos para a visualização e a impressão dos resultados. Para obter instruções detalhadas sobre como ver e imprimir os resultados, consulte o *GeneXpert Infinity System Operator Manual*.

- **1.** Na **área de trabalho inicial do software Xpertise**, clique no ícone de **RESULTADOS (RESULTS)**. É apresentado o menu Resultados (Results).
- **2.** No menu Resultados (Results), selecione o botão **VER RESULTADOS (VIEW RESULTS)**. É apresentada a área de trabalho de **Ver resultados (View Results)**, mostrando os resultados do teste.
- **3.** Clique no botão **RELATÓRIO (REPORT)** para visualizar e/ou gerar um relatório em ficheiro PDF.

## **15 Controlo de qualidade**

Cada teste inclui um controlo de processamento da amostra (Sample Processing Control, SPC), um controlo de adequação da amostra (Sample Adequacy Control, SAC), e um controlo de verificação da sonda (Probe Check Control, PCC).

- **Controlo de adequação da amostra (SAC):** Certifica que a amostra contém células humanas ou ADN humano. Este ensaio multiplex inclui iniciadores e sondas para a deteção de um gene humano de cópia única. O sinal SAC só deve ser considerado numa amostra negativa para o analito, desde que sirva como um controlo para a colheita de amostras adequada e para a estabilidade das amostras, para minimizar o risco de identificação de um falso negativo. Um SAC negativo indica que não estão presentes células humanas na amostra, devido a colheita incorreta da amostra ou quantidade insuficiente de amostra na zaragatoa. O SAC deve ter um resultado aprovado — gerar um limiar de ciclo (Ct) válido numa amostra negativa — e pode não amplificar numa amostra positiva alta. O SAC é aprovado se cumprir os critérios de aceitação atribuídos e é necessário para um resultado negativo para GBS válido, caso contrário será notificado um resultado inválido.
- **Controlo de processamento da amostra (SPC – Sample Processing Control)**: Assegura que a amostra foi corretamente processada. O SPC é um B. *globigii* sob a forma de uma esfera liofilizada que está incluída em cada cartucho. O SPC monitoriza as condições exatas de processamento de amostras, inibição de amostras, lise e processamento de eluição. O SPC deve ter um resultado aprovado — gerar um limiar de ciclo (Ct) válido numa amostra negativa — e pode não amplificar numa amostra positiva alta. O SPC é aprovado se cumprir os critérios de aceitação atribuídos, caso contrário será notificado um resultado inválido.
- **Controlo de verificação da sonda (PCC)**: Antes do início da reação PCR, o sistema do instrumento GeneXpert mede o sinal de fluorescência das sondas para monitorizar a reidratação da esfera, o enchimento do tubo de reação, a integridade da sonda e a estabilidade do corante. A verificação da sonda é aprovada se corresponder aos critérios de aceitação atribuídos. Caso contrário, será notificado um resultado de erro.

### **16 Interpretação dos resultados**

Os resultados são determinados pelos GeneXpert Instrument Systems através da medição de sinais fluorescentes e algoritmos de cálculo integrados, e serão mostrados na janela **Ver resultados (View Results)**. Os resultados possíveis são apresentados na [Tabela](#page-13-0) 1. São fornecidos exemplos de resultados do teste Xpert Xpress GBS na [Figura 4](#page-11-0), [Figura 5](#page-11-1), [Figura 6](#page-12-0), [Figura 7,](#page-12-1) e [Figura 8.](#page-13-1)

<span id="page-11-0"></span>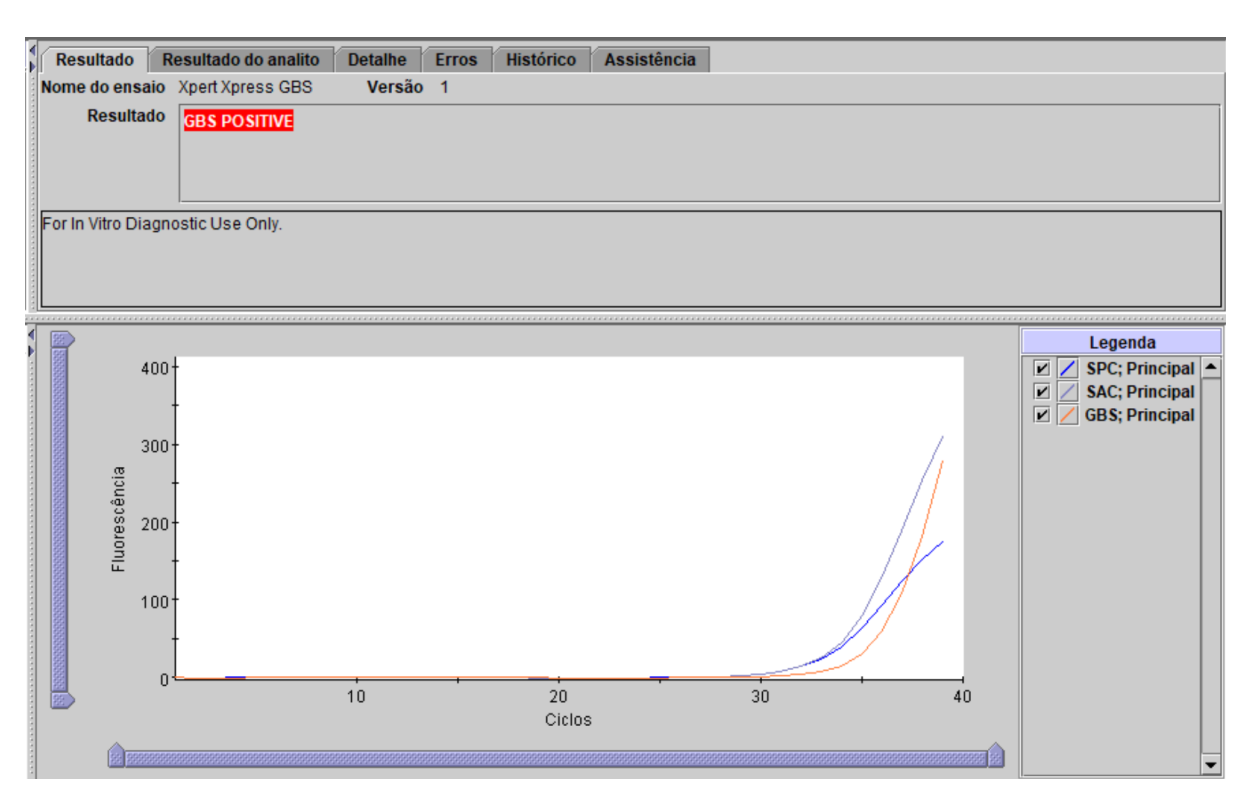

**Figura 4. Exemplo de um resultado POSITIVO para GBS (GBS POSITIVE)**

<span id="page-11-1"></span>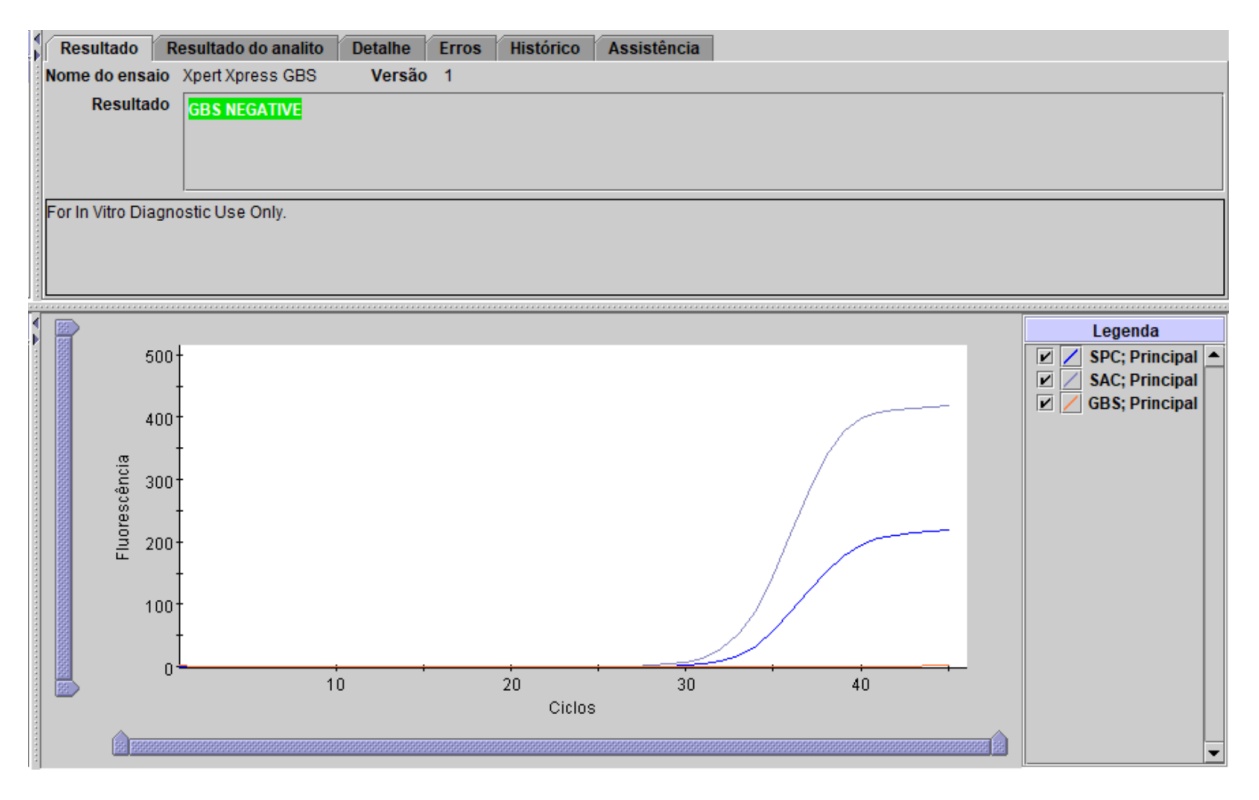

**Figura 5. Exemplo de um resultado NEGATIVO para GBS (GBS NEGATIVE)**

<span id="page-12-0"></span>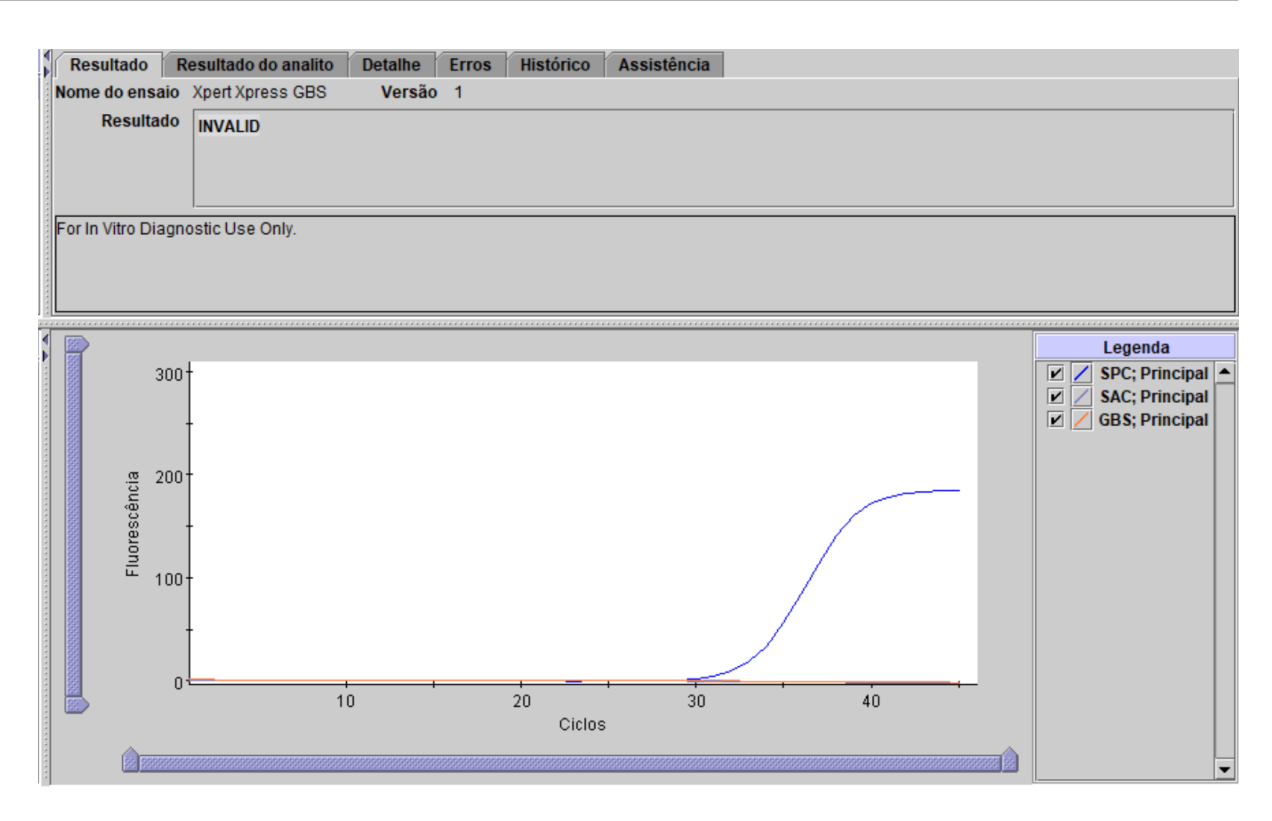

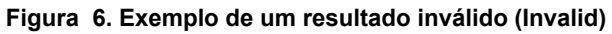

<span id="page-12-1"></span>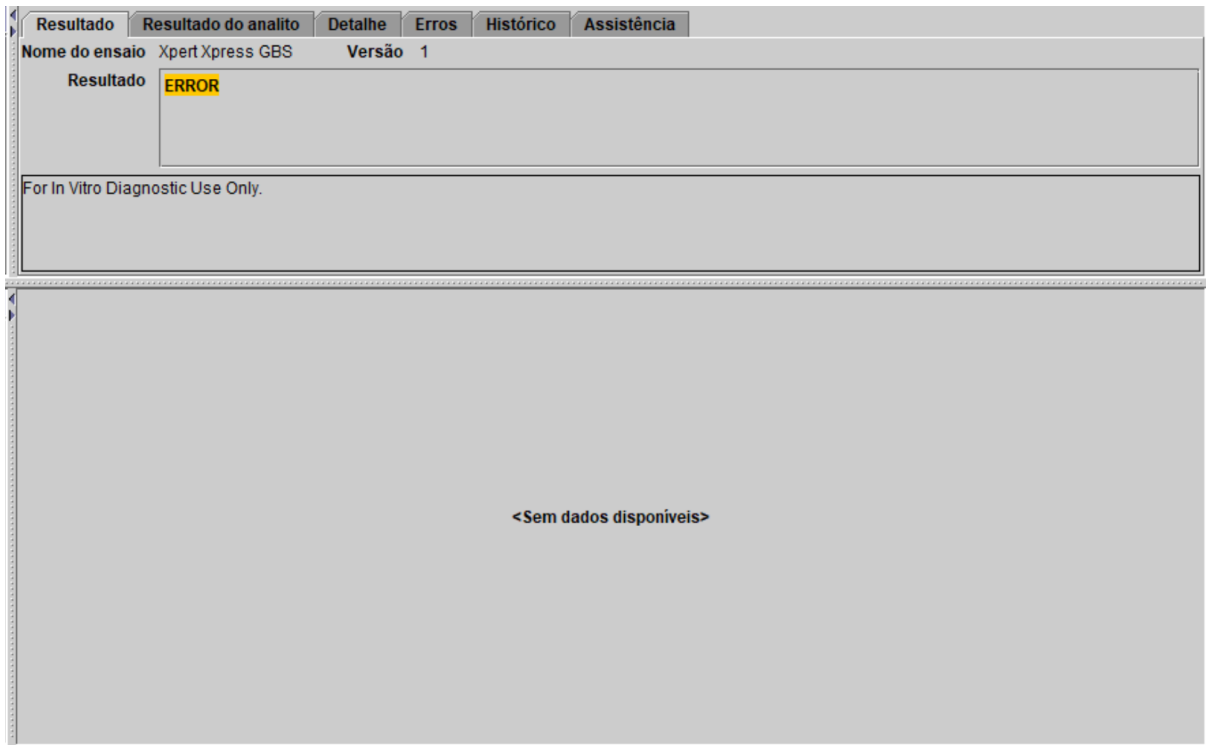

**Figura 7. Exemplo de um resultado de ERRO (ERROR)**

<span id="page-13-1"></span>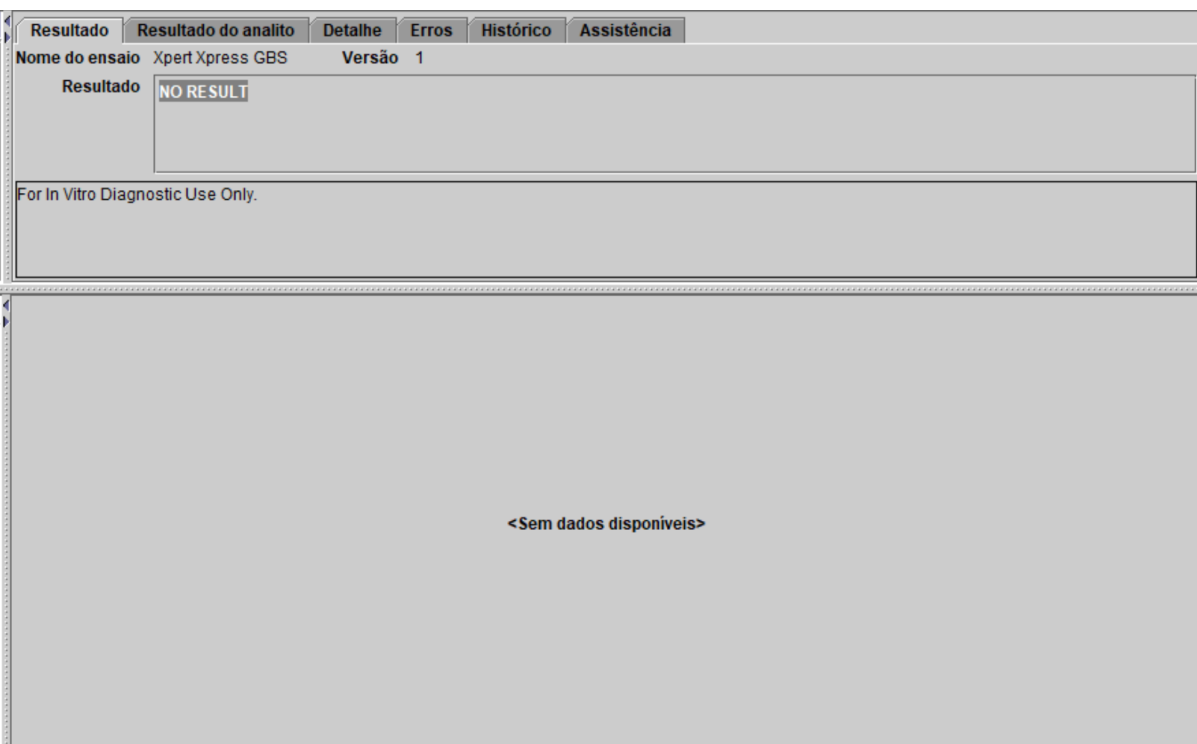

### **Figura 8. Exemplo de SEM RESULTADO (NO RESULT)**

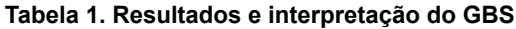

<span id="page-13-0"></span>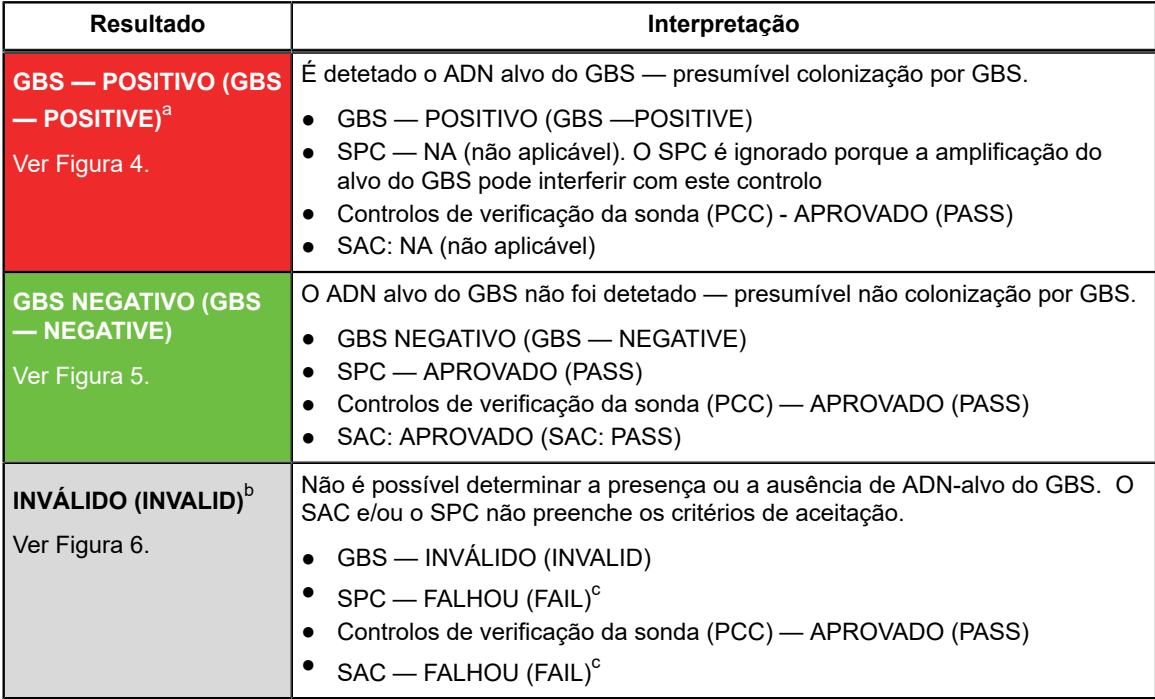

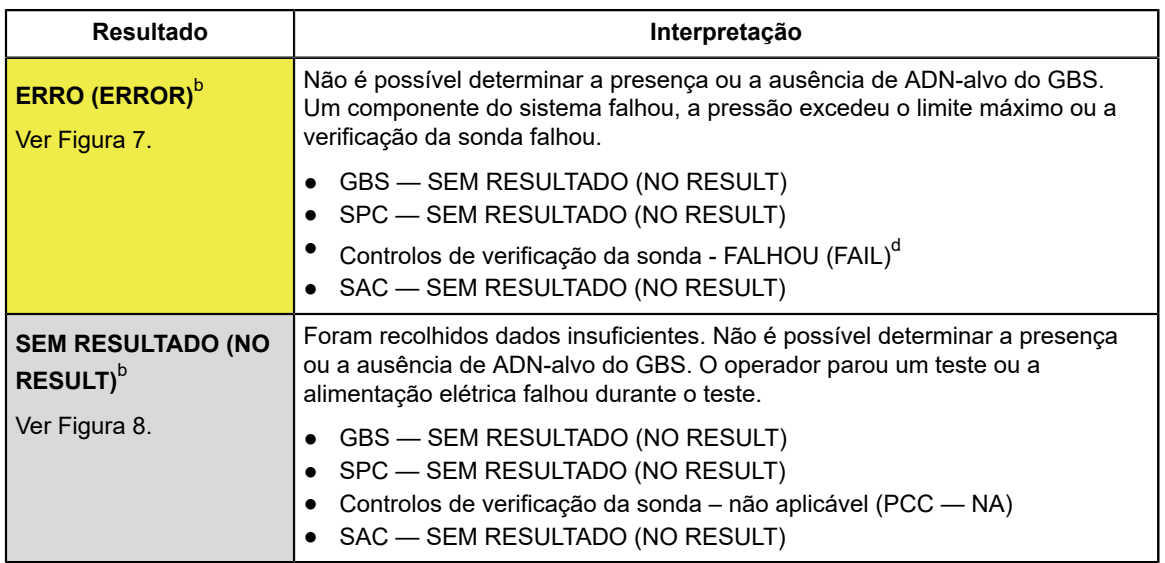

<span id="page-14-0"></span>a A conclusão antecipada do ensaio pode reduzir o tempo de teste para resultados positivos para aproximadamente 30 minutos. Com amostras negativas para GBS, o teste fornece resultados num prazo de 42 minutos.

<span id="page-14-1"></span>b Se ocorrer um resultado **INVÁLIDO (INVALID)**, de **ERRO (ERROR)** ou **SEM RESULTADO (NO RESULT)**, repita o teste de acordo com as instruções em [Secção 17.2](#page-14-4).

<span id="page-14-2"></span>c O SPC e/ou o SAC falhou.

<span id="page-14-3"></span>d Se a verificação da sonda foi aprovada, o erro foi causado pela falha de um componente do sistema ou porque a pressão excedeu o limite máximo permitido.

# **17 Repetir o teste**

### **17.1 Motivos para repetir os testes**

Se ocorrer algum dos resultados de teste mencionados abaixo, repita o teste de acordo com as instruções em [Secção 17.2.](#page-14-4)

- Um resultado **INVÁLIDO (INVALID)** indica que o GBS não é detetado e o controlo SPC e/ou SAC falhou por uma ou mais das seguintes causas:
	- A amostra não foi devidamente colhida ou processada.
	- A amostra não foi adicionada ao cartucho.
	- PCR foi inibida.
- Um resultado **ERRO (ERROR)** indica que o ensaio foi abortado. As possíveis causas incluem: o tubo de reação não foi adequadamente enchido; foi detetado um problema de integridade da sonda de reagente; um componente do sistema falhou ou o limite máximo de pressão foi excedido.
- **SEM RESULTADO (NO RESULT)** indica que foram recolhidos dados insuficientes. Por exemplo, o operador parou um teste que estava em curso ou a alimentação elétrica falhou.

### <span id="page-14-4"></span>**17.2 Procedimento de repetição do teste**

Para repetir um teste com resultado **SEM RESULTADO (NO RESULT)**, **INVÁLIDO (INVALID)** ou **ERRO (ERROR)**, utilize um cartucho novo (não reutilize o cartucho). Utilize a zaragatoa restante com a amostra para repetição do teste.

- **1.** Remova o cartucho da embalagem. Abra o cartucho, levantando a respetiva tampa.
- **2.** Retire a zaragatoa restante do tubo para transporte da colheita.
- **3.** Insira a zaragatoa dentro da câmara de amostras de um novo cartucho Xpert Xpress GBS.
- **4.** Eleve a zaragatoa de modo a que o entalhe fique centrado na ranhura.
- **5.** Quebre a zaragatoa, dobrando a haste para a direita.
- **6.** Assegurar que a zaragatoa está corretamente posicionada no cartucho e que a extremidade da zaragatoa não está na ranhura da abertura da câmara de amostra e que não impede o fecho da tampa. Se a zaragatoa estiver presa à ranhura,

utilize um pano/gaze que não largue pelo ou a extremidade restante da zaragatoa para libertá-la da ranhura e minimizar o risco de contaminação.

- **7.** Feche a tampa do cartucho.
- **8.** Siga o procedimento para iniciar um teste.
	- Para o *GeneXpert Dx System*, consulte [Secção 14.1.](#page-8-0)
	- Para o *GeneXpert Infinity System*, consulte [Secção 14.2](#page-9-0).

Quando realizar o teste durante o parto, a repetição do teste pode não ser praticável e dependerá das práticas e políticas de cada instituição. A coordenação entre os médicos e o laboratório de teste é importante para não atrasar a administração de antibióticos enquanto os resultados estão pendentes.

# **18 Limitações**

- Podem ocorrer resultados de teste falsos devido a incorreções na colheita, no manuseamento ou na conservação das amostras, a erro técnico ou devido a troca de amostras. O cumprimento cuidadoso das instruções deste folheto é importante para evitar resultados falsos.
- O desempenho do teste Xpert Xpress GBS foi validado utilizando apenas os procedimentos fornecidos nestas Instruções de utilização. Qualquer modificação destes procedimentos pode alterar o desempenho do teste.
- O teste Xpert Xpress GBS só foi validado com a amostra de zaragatoa vaginal/retal utilizando o kit de colheita da Cepheid (listado na [Secção 8\)](#page-4-0).
- Um resultado negativo não exclui a possibilidade de colonização por GBS. Podem ocorrer resultados falsos negativos se o microrganismo estiver presente em níveis abaixo do limite de deteção analítico.
- O teste Xpert Xpress GBS não fornece resultados de suscetibilidade a antibióticos. São necessários isolados de cultura para realizar testes de suscetibilidade, conforme recomendado para mulheres alérgicas à penicilina.
- Os resultados dos testes poderão ser afetados por terapêutica antibiótica concomitante. O ADN do GBS pode continuar a ser detetado no seguimento da terapêutica antimicrobiana.
- O efeito das substâncias interferentes foi avaliado apenas para aquelas referidas na documentação. A interferência por substâncias além das que são descritas pode causar resultados falsos.
- Um resultado positivo não indica necessariamente a presença de organismos viáveis.
- Mutações nas regiões de ligação do primer ou da sonda podem afetar a deteção de variantes novas ou desconhecidas e podem originar um resultado falso negativo.
- Este teste foi validado em amostras de zaragatoa vaginal/retal colhidas antes do parto ou durante o parto em mulheres grávidas participantes no estudo sem tratamento anterior com antibióticos. A utilização deste teste não foi validada em mulheres grávidas que tenham recebido antibióticos num prazo de 14 dias antes de colheita das amostras.
- Os dados clínicos incluem participantes no estudo com 14 anos de idade ou mais sem tratamento anterior com antibióticos. O grupo etário de participantes dos 14 aos 17 anos de idade sem tratamento anterior com antibióticos inclui duas amostras vaginais/retais durante o parto e zero amostras vaginais/retais antes do parto.

### **19 Valores esperados**

<span id="page-15-0"></span>O estudo clínico Xpert Xpress GBS incluiu amostras vaginais/retais colhidas em mulheres grávidas participantes no estudo sem tratamento anterior com antibióticos. O número e a percentagem de amostras positivas para GBS conforme determinado pelo teste Xpert Xpress GBS são apresentadas na [Tabela](#page-15-0) 2, por tipo de colheita de amostras.

#### **Tabela 2. Taxas de positividade pelo teste Xpert Xpress GBS em participantes antes do parto e durante o parto**

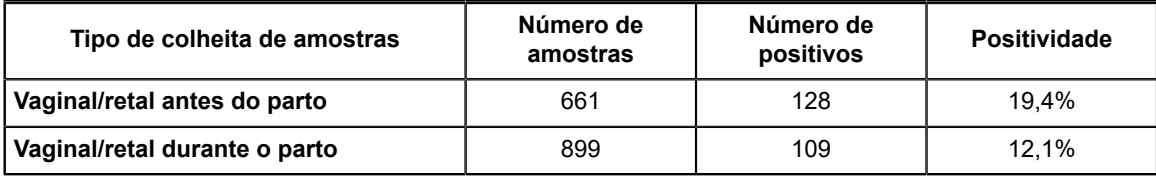

### **20 Desempenho clínico**

As características do desempenho do teste Xpert Xpress GBS foram avaliadas num estudo de comparação de métodos observacionais multicêntrico utilizando os sistemas de instrumentos GeneXpert e GeneXpert Xpress. O estudo foi realizado de julho de 2020 a novembro de 2021 em treze (13) locais nos EUA (10 locais de inscrição e de testes Xpert; 1 local apenas de inscrição; 1 laboratório de referência que realizou testes Xpert e testes do método comparador; 1 laboratório de referência que realizou testes discrepantes com um teste amplificação de ácidos nucleicos autorizado pela FDA). O teste Xpert Xpress GBS foi comparado com um método comparador, composto por cultura bacteriana enriquecida com identificação de espécies através de MALDI-TOF MS. Os resultados discordantes entre o teste Xpert Xpress GBS e o método comparador foram investigados utilizando um teste de amplificação de ácidos nucleicos autorizado pela FDA. Os resultados de investigações sobre resultados de testes discrepantes são apresentados como notas de rodapé na Tabela 3, apenas para fins informativos.

O estudo incluiu testes a amostras de zaragatoas vaginais/retais colhidas antes do parto e durante o parto em mulheres grávidas participantes no estudo que não tinham recebido tratamento recente com antibióticos. Para serem inscritas no estudo, as participantes tinham de dar o seu consentimento por escrito (ou assentimento), terem 14 anos de idade ou mais, concordar em fornecer duas amostras de zaragatoas vaginais/retais, e ser um candidato adequado para a colheita de amostras conforme determinado pelo investigador principal. As amostras vaginais/retais foram colhidas em cada participante elegível utilizando dois (2) conjuntos de zaragatoas duplas. O primeiro conjunto de zaragatoas foi dividido: uma zaragatoa foi utilizada para o teste Xpert Xpress GBS; a outra foi utilizada para cultura se o teste Xpert Xpress GBS desse um resultado válido. Se o teste Xpert Xpress GBS resultasse num resultado não determinado, o segundo conjunto de zaragatoas marcadas era dividido: uma amostra foi utilizada para repetir o teste Xpert Xpress GBS; a outra foi utilizada para testes de cultura.

#### **Desempenho do teste Xpert Xpress GBS vs. Cultura**

As amostras foram colhidas de um total de 1579 participantes elegíveis: 667 antes do parto e 912 durante o parto. Seis amostras colhidas antes do parto foram excluídas das análises devido a não ter sido realizada a repetição de um teste ou a repetição de um teste ter resultado em resultados Xpert Xpress GBS não determinados. Um total de 661 amostras vaginais/ retais antes do parto foi incluído nas análises. Treze amostras colhidas durante o parto foram excluídas das análises devido a resultados Xpert Xpress não determinados após a repetição de um teste ou sem resultados da cultura. Um total de 899 amostras vaginais/retais durante o parto foi incluído nas análises.

Dos 1579 testes Xpert Xpress GBS realizados no estudo clínico, 78 resultaram em resultados não determinados na primeira tentativa (**Erro (Error)**, **Inválido (Invalid)**, **Sem Resultado (No Result)**, **Erro do instrumento (Instrument Error)** ou **Sem resultado-Repetir teste (No Result-Repeat Test)**). Destas 78 amostras, 76 foram submetidas a repetição do teste de acordo com o protocolo. Após a repetição do teste, 18 amostras continuaram não determinadas. A taxa inicial de não determinados foi de 4,9% (78/1579) no total. Após a repetição do teste, a taxa final de não determinados foi de 1,1% (18/1579) no total.

A taxa inicial de não determinados para amostras antes do parto foi de 3,4% (23/667) e a taxa final de não determinados foi de 0,9% (6/667). A taxa inicial de não determinados para amostras durante o parto foi de 6,0% (55/912) e a taxa final de não determinados foi de 1,3% (12/912).

Como mostrado na [Tabela](#page-17-0) 3, a sensibilidade e a especificidade do teste Xpert Xpress GBS comparada com o método comparador foram de 88,1% e 95,6% em amostras de zaragatoas vaginais/retais colhidas antes do parto e 93,5% e 95,5% em amostras de zaragatoas vaginais/retais colhidas durante o parto, respetivamente.

| Tipo de<br>colheita de<br>amostras   | <b>Resultados   Total</b>                                                    |     | Cultura<br>positiva | <b>Cultura</b><br>negativa | (Intervalo de<br>confianca<br>de 95%) | Sensibilidade Especificidade<br>(Intervalo de<br>confianca<br>de 95%) | <b>VPP</b><br>(Intervalo<br>de<br>confiança<br>de 95%) | <b>VPN</b><br>(Intervalo<br>de<br>confiança<br>de 95%) |
|--------------------------------------|------------------------------------------------------------------------------|-----|---------------------|----------------------------|---------------------------------------|-----------------------------------------------------------------------|--------------------------------------------------------|--------------------------------------------------------|
| Vaginal/<br>retal antes<br>do parto  | <b>Xpert</b><br><b>Xpress</b><br><b>GBS</b><br><b>Positivo</b>               | 128 | 104                 | $24^a$                     |                                       | 95,6% (93,5<br>$-97,0)$                                               | 81,3%<br>(73, 6)<br>$-87,1)$                           | 97,4%<br>(95, 6)<br>$-98,4)$                           |
|                                      | <b>Xpert</b><br><b>Xpress</b><br><b>GBS</b><br><b>Negativo</b><br>(Negative) | 533 | 14 <sup>b</sup>     | 519                        | 88,1% (81,1<br>$-92,8$                |                                                                       |                                                        |                                                        |
|                                      | <b>Total</b>                                                                 | 661 | 118                 | 543                        |                                       |                                                                       |                                                        |                                                        |
| Vaginal/<br>retal durante<br>o parto | <b>Xpert</b><br><b>Xpress</b><br><b>GBS</b><br><b>Positivo</b>               | 109 | 72                  | 37 <sup>c</sup>            |                                       | 95,5% (93,9<br>$-96,7$                                                | 66,1%<br>(56, 8)<br>$-74,3)$                           | 99,4%<br>(98, 5)<br>$-99,7$                            |
|                                      | <b>Xpert</b><br><b>Xpress</b><br><b>GBS</b><br><b>Negativo</b><br>(Negative) | 790 | 5 <sup>d</sup>      | 785                        | 93,5% (85,7<br>$-97,2)$               |                                                                       |                                                        |                                                        |
|                                      | <b>Total</b>                                                                 | 899 | 77                  | 822                        |                                       |                                                                       |                                                        |                                                        |

<span id="page-17-0"></span>**Tabela 3. Xpert Xpress GBS Resultados e desempenho estimado por tipo de colheita de amostras**

<span id="page-17-1"></span>a Resultados de testes discrepantes baseados num teste amplificação de ácidos nucleicos autorizado pela FDA: 14/24 positivo para GBS (GBS positive); 7/24 negativo para GBS (GBS negative); 3/24 sem resultado válido

<span id="page-17-2"></span>b Resultados de testes discrepantes baseados num teste amplificação de ácidos nucleicos autorizado pela FDA: 11/14 positivo para GBS (GBS positive); 3/14 sem resultado válido

<span id="page-17-3"></span>c Resultados de testes discrepantes baseados num teste amplificação de ácidos nucleicos autorizado pela FDA: 13/37 positivo para GBS (GBS positive); 15/37 negativo para GBS (GBS negative); 9/37 sem resultado válido

<span id="page-17-4"></span>d Resultados de testes discrepantes baseados num teste amplificação de ácidos nucleicos autorizado pela FDA: 4/5 positivo para GBS (GBS positive); 1/5 negativo para GBS (GBS negative)

# **21 Desempenho analítico**

### **21.1 Sensibilidade analítica (limite de deteção e reatividade analítica (inclusividade)**

A reatividade analítica e o limite de deteção (LoD) do teste Xpert Xpress GBS foram determinados por 12 estirpes diferentes representando 12 serotipos de GBS conhecidos, dos quais 2 foram caracterizados como não hemolíticos ([Tabela](#page-18-0) 4). As diluições em série de cada serotipo foram preparadas numa matriz de amostras simuladas. Os serotipos Ia, III e V foram testados com 24 réplicas por nível de diluição para cada um de dois lotes de reagente durante três dias. Os serotipos Ib, Ic, II, IV e VI-X foram testados com um lote de reagente para um total de 24 réplicas de cada nível de diluição durante três dias. O LoD foi estabelecido para cada serotipo e lote de reagente por análise de regressão logística probit.

O LoD para cada serotipo foi verificado testando 20 réplicas no limite superior do intervalo de confiança de 95% com um lote de reagente durante três dias, numa matriz de amostras simuladas. Os serotipos Ia, III e V também foram verificados numa matriz clínica. Os resultados para todos os serotipos, exceto os serotipos V e VI foram ≥95% (≥19/20) detetados. O resultado para os serotipos V e VI foi 85% (17/20) detetado e o LoD obtido baseia-se no nível superior do intervalo de confiança de 95%.

<span id="page-18-0"></span>

| Serotipo        | Resultado do<br>LoD (UFC/<br>ml) Probit | IC de 95% | Percentagem<br>detetada | LoD (UFC/ml)<br>LoD obtido | LoD (UFC/<br>zaragatoa)<br>LoD obtido |
|-----------------|-----------------------------------------|-----------|-------------------------|----------------------------|---------------------------------------|
| la              | 663                                     | 492-835   | 100%                    | 663                        | 50                                    |
| Ib              | 40                                      | $32 - 49$ | 95%                     | 40                         | 3                                     |
| lc <sup>a</sup> | 301                                     | 231-370   | 100%                    | 301                        | 23                                    |
| II <sup>a</sup> | 173                                     | 132-213   | 100%                    | 173                        | 13                                    |
| III             | 540                                     | 409-670   | 100%                    | 540                        | 41                                    |
| IV              | 429                                     | 324-533   | 95%                     | 429                        | 32                                    |
| $\vee$          | 618                                     | 384-618   | 85%                     | 618 <sup>b</sup>           | 46                                    |
| VI              | 544                                     | 353-544   | 85%                     | 544 <sup>b</sup>           | 41                                    |
| VII             | 620                                     | 512-728   | 100%                    | 620                        | 47                                    |
| VIII            | 682                                     | 509-855   | 100%                    | 682                        | 51                                    |
| IX              | 465                                     | 354-575   | 100%                    | 465                        | 35                                    |
| X               | 677                                     | 525-829   | 95%                     | 677                        | 51                                    |

**Tabela 4. Limite de deteção (LoD) de GBS**

<span id="page-18-1"></span>a Estirpe não hemolítica

<span id="page-18-2"></span>b O LoD obtido corresponde ao IC superior de 95%

### **21.2 Reatividade analítica com mutações no gene cfb de GBS**

Foi realizado um estudo para avaliar a reatividade analítica do teste Xpert Xpress GBS utilizando estirpes de GBS contendo deleções na ou adjacentes à região do cromossoma que codifica o gene *cfb* da hemólise do fator CAMP. Dez isolados clínicos de GBS únicos bem caracterizados representando diferentes mutações *cfb* foram testados a 833 UFC/ml. Todas as estirpes com mutações de *cfb* foram detetadas com uma taxa de positividade de 100%.

### **21.3 Especificidade analítica (exclusividade) e interferência microbiana**

A especificidade analítica do teste Xpert Xpress GBS foi avaliada testando um painel de 129 estirpes, representando estirpes bacterianas, virais, de parasitas e levedura encontradas normalmente na flora vaginal/retal ou filogeneticamente relacionadas com GBS [\(Tabela](#page-18-3) 5). Foram testadas bactérias a  $\geq 1x10^6$  UFC/ml, exceto como referido, e foram testados vírus e parasitas a um nível de ≥ 1x10<sup>5</sup> microrganismos, levedura, UI ou cópias/ml. Todas as 129 estirpes foram testadas numa matriz de amostras simuladas, tanto na presença de GBS a 3x o LoD como na ausência de GBS.

<span id="page-18-3"></span>Não se observou reatividade cruzada ou interferência da deteção de GBS, tanto *in silico* como *in vitro*, com qualquer dos agentes patogénicos relevantes clinicamente testados.

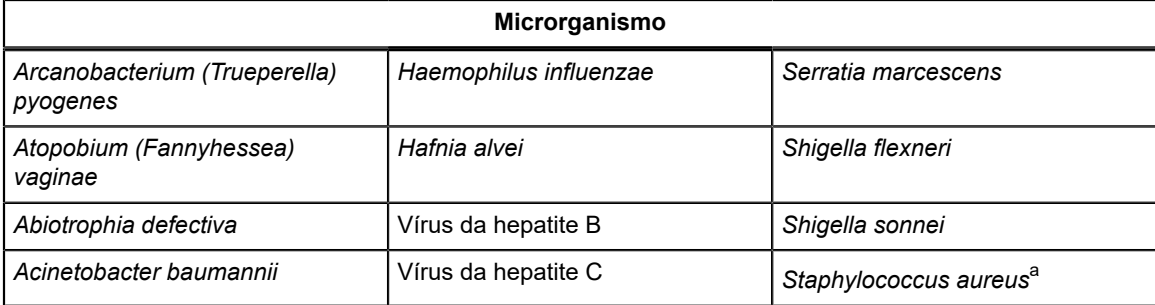

#### **Tabela 5. Especificidade analítica de Xpert Xpress GBS**

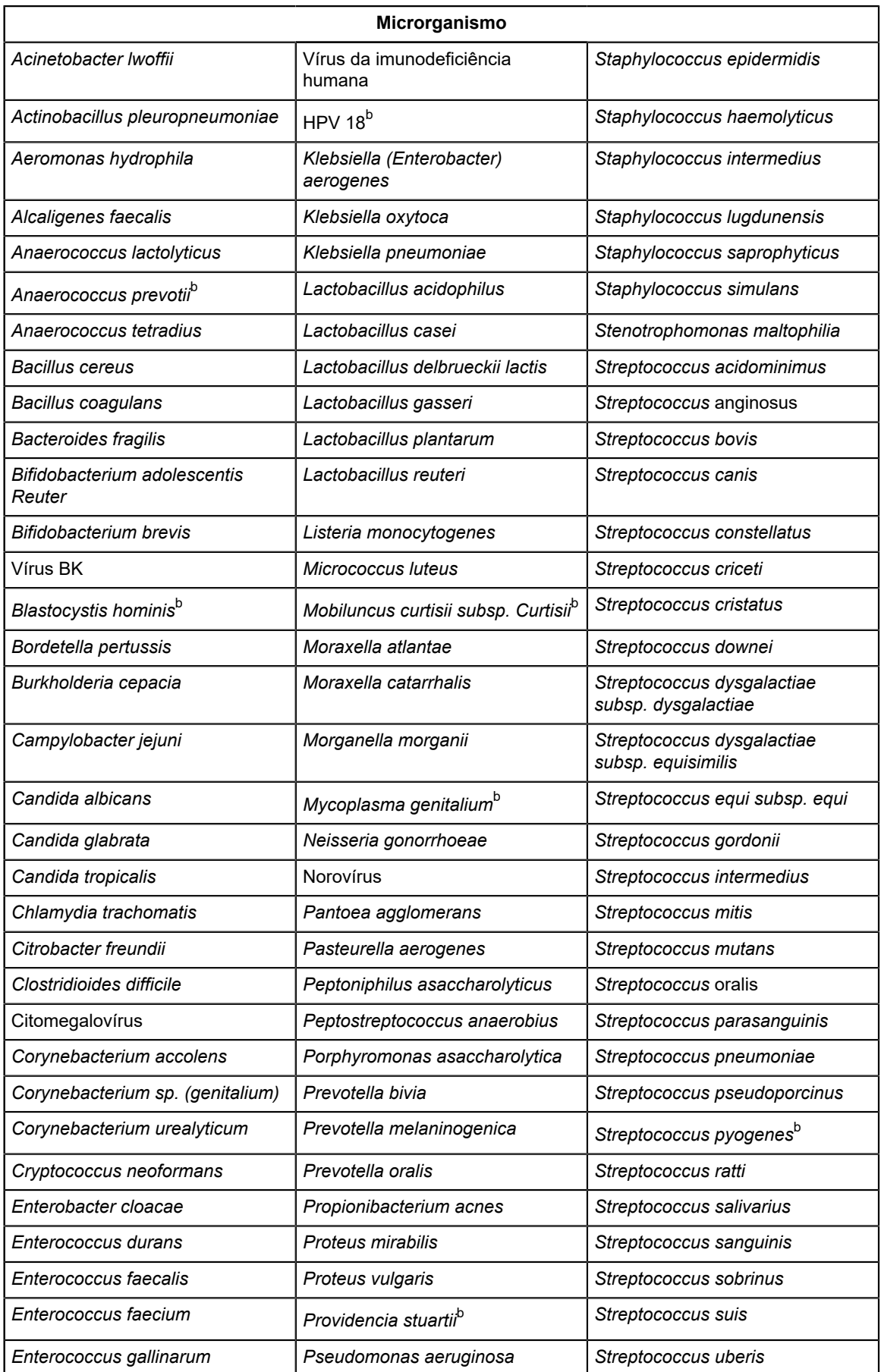

=

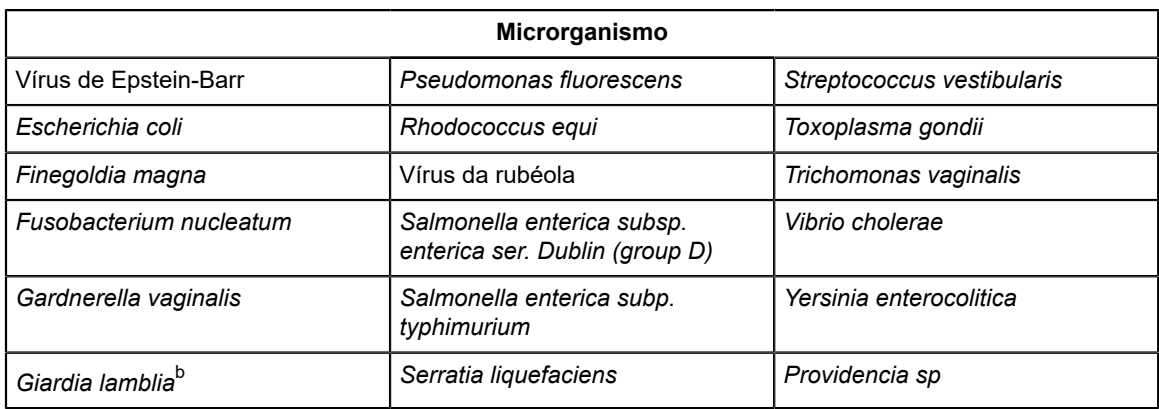

<span id="page-20-0"></span> $a$  Testadas <  $1x10^6$  ( $2x10^5$  UFC/ml)

<span id="page-20-1"></span>b Avaliados com ADN

### **21.4 Estudo de substâncias potencialmente interferentes**

Foram avaliadas com o teste Xpert Xpress GBS substâncias potencialmente interferentes que podem estar presentes em amostras vaginais/retais. As substâncias endógenas e exógenas potencialmente interferentes incluem líquido amniótico humano, mecónio, urina, material fecal, sangue humano, gel lubrificante, medicamentos vaginais antipruriginosos, medicamentos vaginais antifúngicos, medicamentos antidiarreicos, laxantes, amolecedores de fezes, pomadas tópicas para hemorroidas, óleo corporal, pó corporal, desodorizantes em spray, soluções de clister, e espuma espermicida.

Estas substâncias estão discriminadas na [Tabela](#page-20-2) 6. Todas as substâncias líquidas foram testadas adicionando 100% da substância à zaragatoa, as substâncias sólidas cobrindo a cabeça da zaragatoa a 75% e os comprimidos foram dissolvidos na sua concentração solúvel mais alta em matriz de amostras simuladas e adicionados à zaragatoa. Cinco substâncias exógenas (gel Aquasonic®, Floraplus, Pepto Bismol®, óleo corporal e Xyloproct) foram testadas na sua concentração mais baixa para determinar a quantidade mais alta tolerada na zaragatoa [\(Tabela](#page-20-2) 6). As substâncias interferentes foram testadas em cada zaragatoa na presença e na ausência de GBS a 3x o LoD. Não se verificou qualquer interferência na presença das substâncias nas concentrações testadas neste estudo. Todas as amostras positivas e negativas foram corretamente identificadas utilizando o teste Xpert Xpress GBS.

<span id="page-20-2"></span>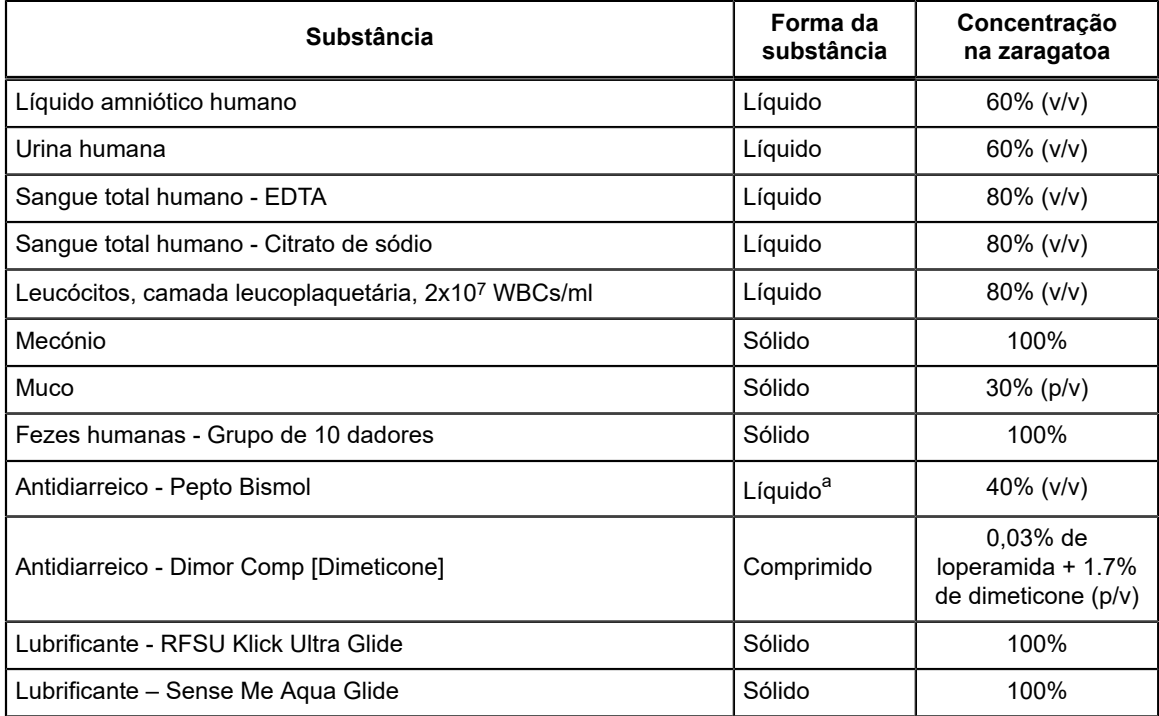

#### **Tabela 6. Substâncias que podem interferir testadas**

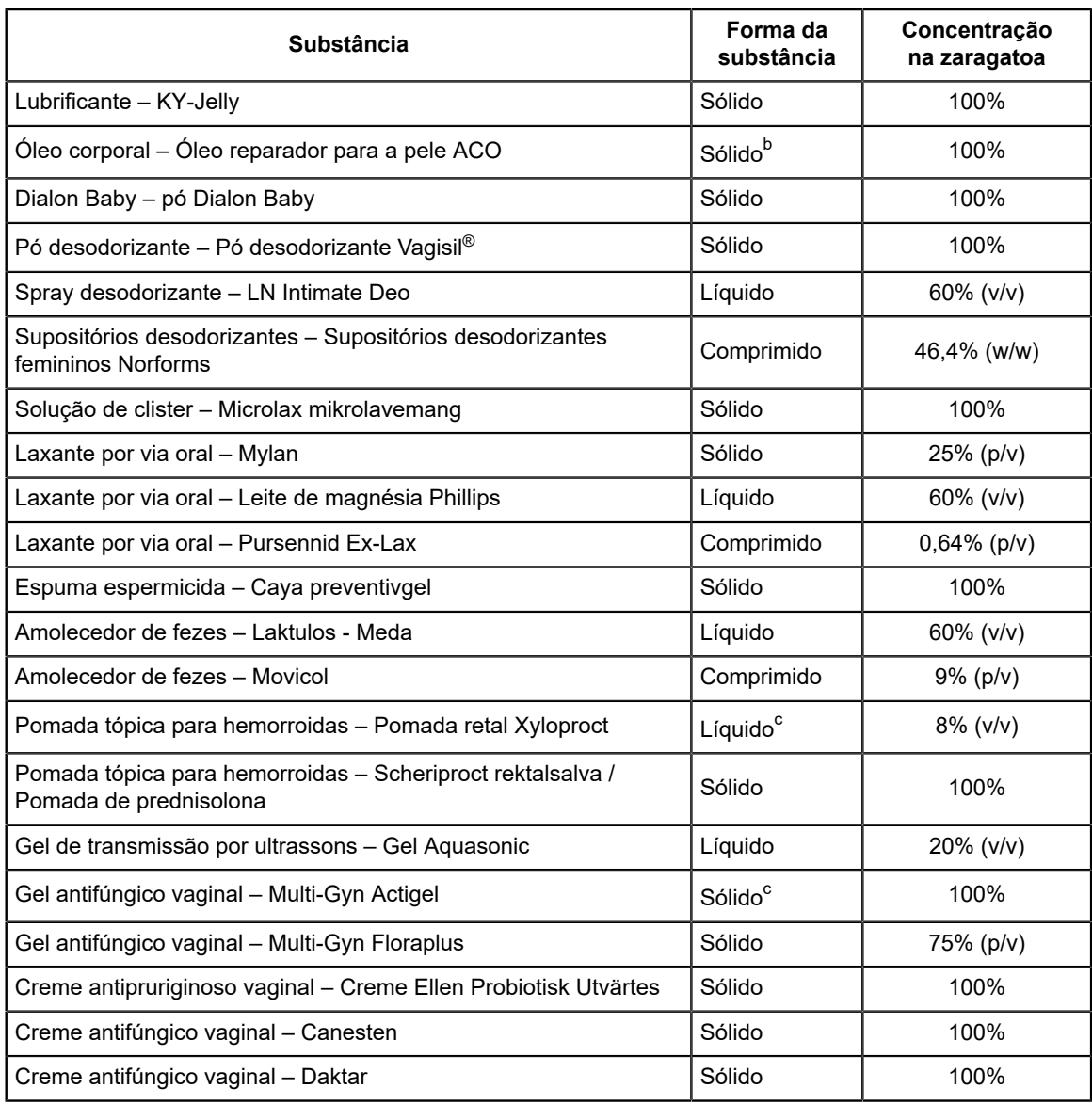

<span id="page-21-0"></span>a Pepto Bismol diluído a 40% em matriz de fundo simulada e sem observação de interferências.

<span id="page-21-1"></span>b Óleo corporal tolerado quando 2/3 da cabeça da zaragatoa coberta (testado como substância sólida).

<span id="page-21-2"></span>c As substâncias foram diluídas numa matriz de fundo simulada antes dos testes: A pomada retal Xyloproct foi testada a 8%, o gel Aquasonic foi testado a 20% e o MultiGyn Floraplus foi testado a 75%. Não foram detetadas interferências após a diluição.

### **21.5 Estudo de contaminação por transferência**

Realizou-se um estudo para demonstrar que não ocorre qualquer contaminação por transferência (carry-over) ao testar estes cartuchos GeneXpert autónomos, de utilização única no mesmo módulo GeneXpert. O estudo consistiu numa amostra negativa processada no mesmo módulo GeneXpert imediatamente após uma amostra positiva muito elevada de GBS. Foram realizadas consecutivamente vinte e uma execuções alternando amostras positivas para GBS e amostras negativas para GBS com titulação elevada em dois módulos GeneXpert, tendo assim sido executado um total de 42 execuções para o estudo. Todas as 20 amostras positivas foram corretamente indicadas no relatório como positivas para GBS (GBS positive). Todas as 22 amostras negativas foram corretamente indicadas no relatório como negativas para GBS (GBS negative).

### **22 Reprodutibilidade e precisão**

Dois painéis totalizando dez amostras com concentrações variáveis de quatro estirpes diferentes de GBS foram testados em triplicado por dois operadores em seis dias diferentes em três locais (10 amostras  $\times$  2 operadores  $\times$  3 vezes/dia  $\times$  6 dias × 3 locais). Foram utilizados três lotes do teste Xpert Xpress GBS em cada um dos três locais de teste. Os painéis eram compostos por três estirpes de GBS representando fenótipos hemolíticos (serotipo Ia, III, IV) e uma estirpe (Serotipo Ic) representando um fenótipo não hemolítico. Os membros do painel abrangeram a gama do limite de deteção relevante (LoD) (negativo, a  $\sim$ 1x ou  $\sim$ 1,5x e  $\sim$ 3x o LoD) para os tipos de alvos pretendidos.

O teste Xpert Xpress GBS foi efetuado nos GeneXpert Instrument Systems de acordo com o procedimento do teste Xpert Xpress GBS. A percentagem de concordância dos resultados qualitativos para deteção do GBS para cada amostra analisada por cada um dos seis operadores e por cada local é apresentada na [Tabela](#page-22-0) 7. Além disso, a percentagem de concordância global para cada amostra (concordância total) e o intervalo de confiança bilateral de 95% de Wilson Score são apresentados na última coluna.

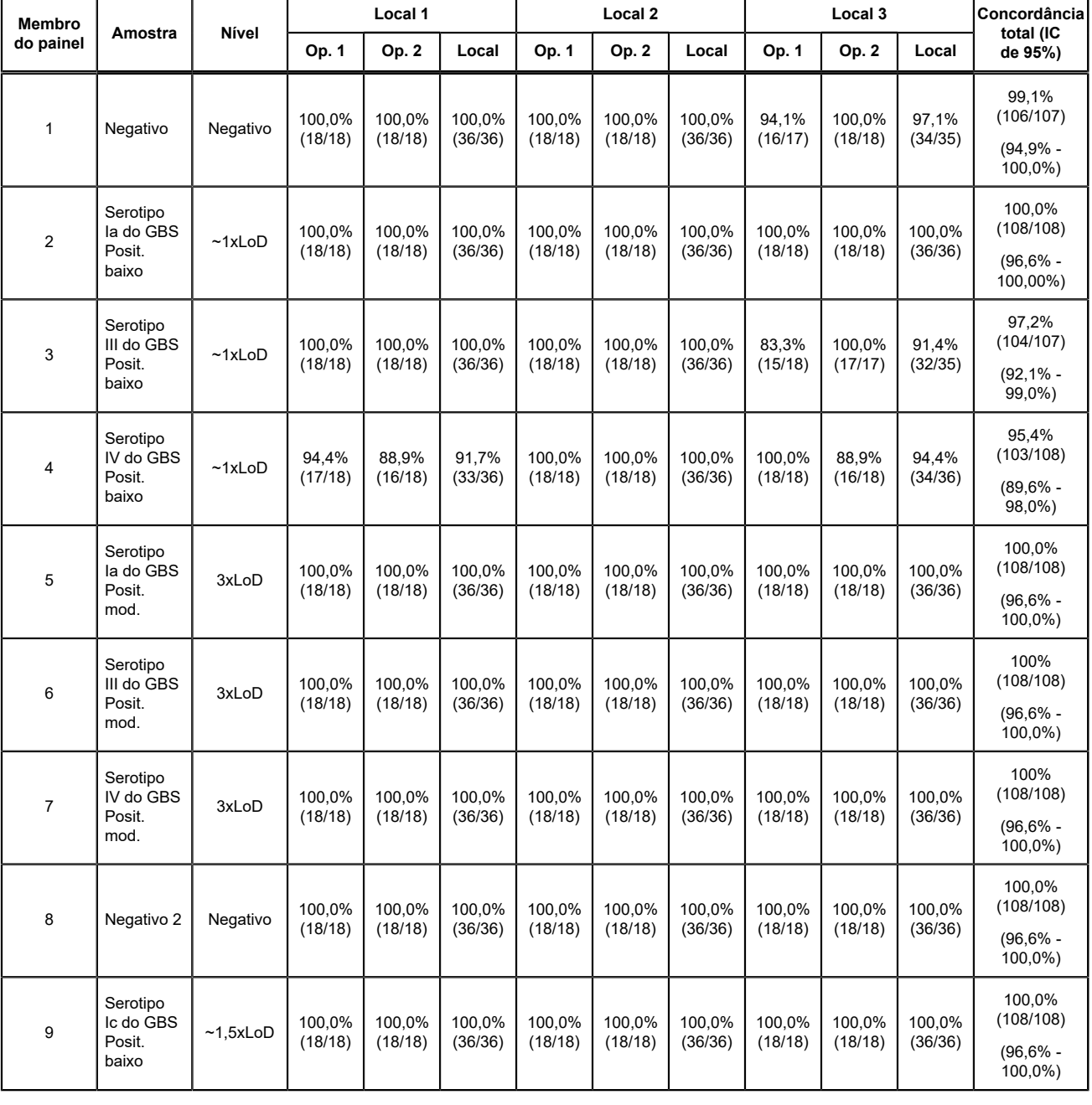

#### <span id="page-22-0"></span>**Tabela 7. Resumo de resultados de reprodutibilidade e precisão - Percentagem de concordância**

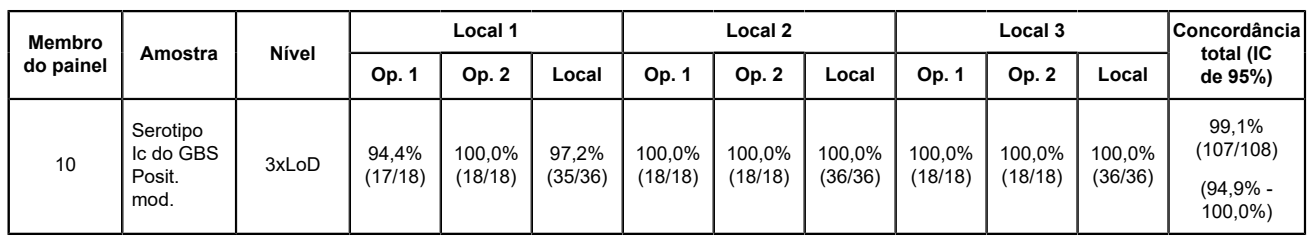

<span id="page-23-0"></span>Foi analisada a avaliação de repetibilidade e a precisão no laboratório dos valores de Ct subjacentes obtidos no teste Xpress GBS. O desvio padrão (DP) médio e o coeficiente de variação (CV) entre locais, entre lotes, entre dias e entre processamentos para cada elemento do painel são mostrados na [Tabela](#page-23-0) 8.

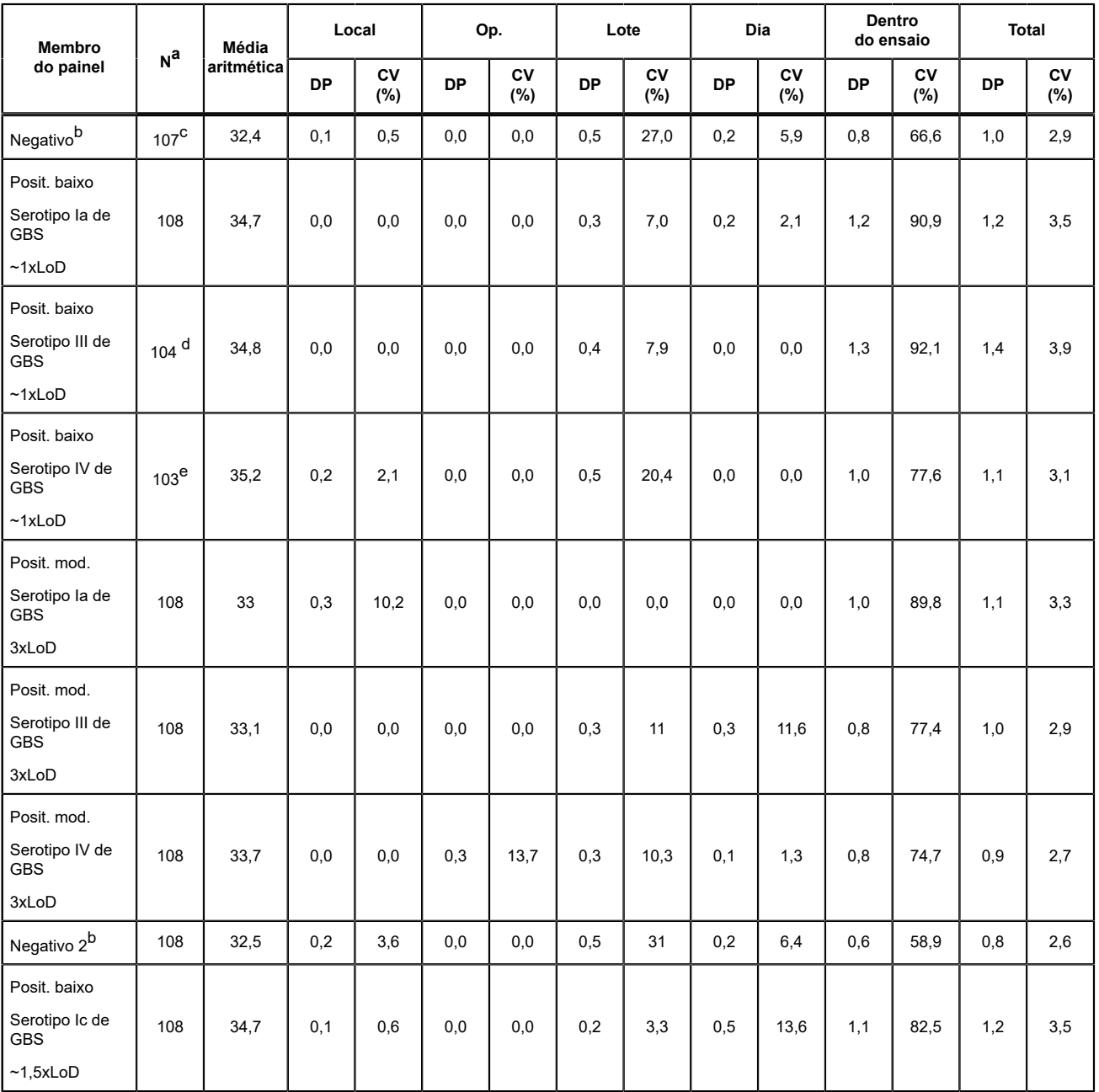

#### **Tabela 8. Resumo dos dados de reprodutibilidade**

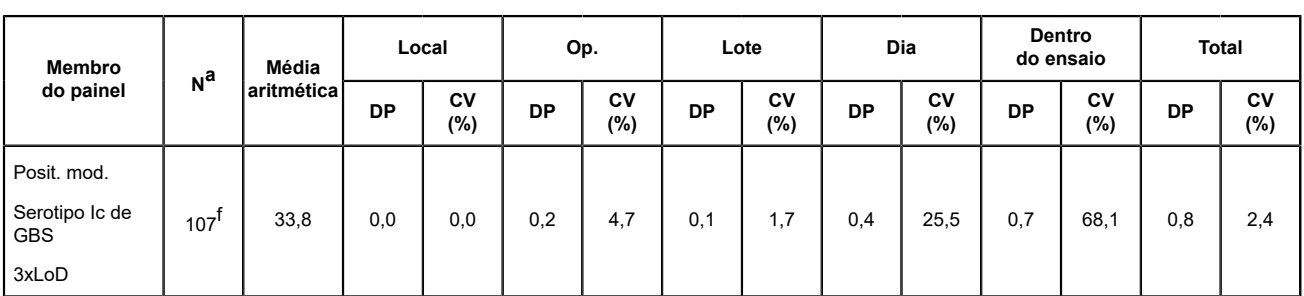

- <span id="page-24-0"></span>a Resultados com valores do Ct diferentes de zero em 108
- <span id="page-24-1"></span>b Os valores de Ct de SPC foram utilizados para realizar a análise ANOVA para amostras negativas.
- <span id="page-24-2"></span>c Uma amostra apresentou um resultado não determinado.
- <span id="page-24-3"></span>d Três amostras com um valor Ct para GBS = 0 e uma amostra não determinada foram excluídas da análise ANOVA.
- <span id="page-24-4"></span>e Cinco amostras com um valor Ct para GBS = 0 foram excluídas da análise ANOVA.
- <span id="page-24-5"></span>f Uma amostra com um valor Ct para GBS = 0 foi excluída da análise ANOVA.

# **23 Referências**

- **1.** Di Renzo GC, Melin P, Berardi A, et al. Intrapartum GBS screening and antibiotic prophylaxis: a European consensus conference. J Matern Fetal Neonatal Med. 2015 May;28(7):766-82.
- **2.** Prevention of Group B Streptococcal Early-Onset Disease in Newborns: ACOG Committee Opinion, Number 782. Obstet Gynecol. 2019 Jul;134(1):1.doi: 10.1097/AOG.0000000000003334.
- **3.** Filkins, L, Hauser, J, Robinson-Dunn, B et al. Guidelines for the Detection and Identification of Group B *Streptococcus.* American Society for Microbiology, March 2020. https://asm.org/Guideline/Guidelines-for-the-Detection-and-Identification-of accessed Dec 1, 2021.
- **4.** Zimmermann P and Curtus N. Effect of intrapartum antibiotics on the intestinal microbiota of infants: a systematic review. Arch Dis Child Fetal Neonatal Ed. 2020 Mar;105(2):201-208
- **5.** Melin P. Neonatal group B streptococcal disease: from pathogenesis to preventive strategies. Clin Microbiol Infect. 2011 Sep;17(9):1294-303.
- **6.** Centers for Disease Control and Prevention. Biosafety in microbiological and biomedical laboratories, 5th Edition, HHS Publication no. (CDC) 21-1112, Dec. 2009
- **7.** Clinical and Laboratory Standards Institute. Protection of laboratory workers from occupationally acquired infections, Approved Guideline. Document M29-A4, Fourth Edition, May 2014.
- **8.** Chemical hazards determined under REGULATION (EC) No 1272/2008 OF THE EUROPEAN PARLIAMENT AND OF THE COUNCIL of 16 December 2008 (on classification, labeling and packaging of substances and mixtures amending and repealing Directives 67/548/EEC and 1999/45/EC, and amending Regulation (EC) No 1907/2006) and the Occupational Safety and Health Standards, Hazard Communication, Toxic and Hazard Substances (March 26, 2012) (29 C.F.R., pt. 1910, subpt. Z), can be referenced on the Safety Data Sheet available at www.cepheid.com and www.cepheidinternational.com under the SUPPORT tab.

### **24 Locais das sedes da Cepheid**

#### **Sede empresarial**

Cepheid 904 Caribbean Drive Sunnyvale, CA 94089 USA

Telefone: + 1 408 541 4191 Fax: + 1 408 541 4192 www.cepheid.com

#### **Sede europeia**

Cepheid Europe SAS Vira Solelh 81470 Maurens-Scopont France

Telefone: + 33 563 825 300 Fax: + 33 563 825 301 www.cepheidinternational.com

# **25 Assistência técnica**

#### **Antes de nos contactar**

Antes de contactar a assistência técnica da Cepheid, reúna as seguintes informações:

- Nome do produto
- Número de lote
- Número de série do instrumento
- Mensagens de erro (se houver alguma)
- Versão de software e, caso se aplique, número de Etiqueta de serviço (Service Tag) do computador

#### **Estados Unidos da América**

Telefone: + 1 888 838 3222 E-mail: techsupport@cepheid.com

#### **França**

Telefone: + 33 563 825 319 E-mail: support@cepheideurope.com

As informações de contacto de todos os escritórios da assistência técnica da Cepheid estão disponíveis no nosso website:www.cepheid.com/en/support/contact-us

Termos e Condições da Cepheid podem ser encontrados em [www.cepheid.com/en/support/support/order-management.](http://www.cepheid.com/en/support/support/order-management)

# **26 Tabela de símbolos**

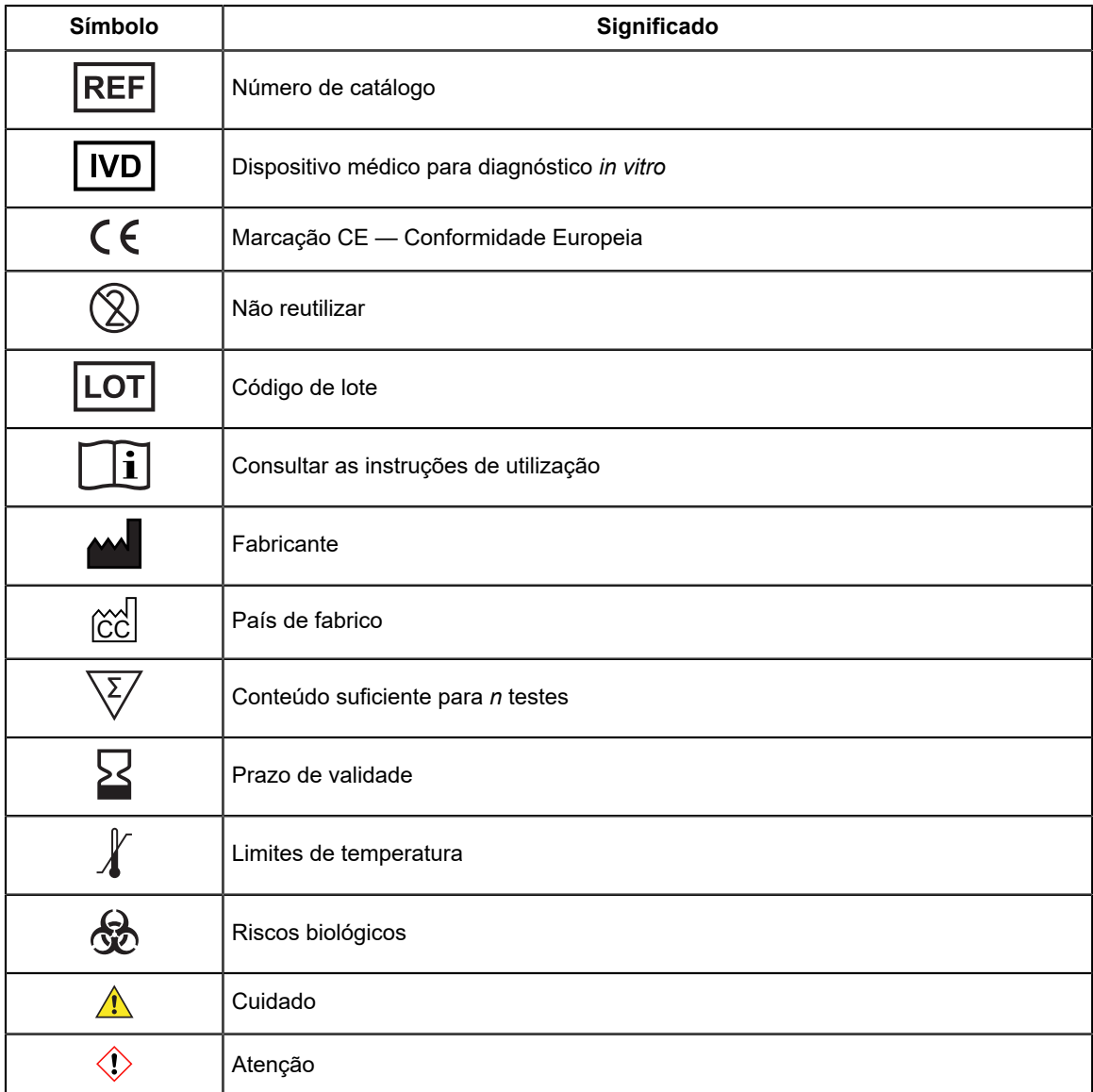

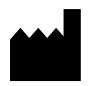

Cepheid AB Röntgenvägen 5 SE-171 54 Solna, Sweden

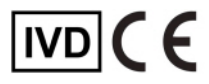

### <span id="page-26-0"></span>**27 Histórico de revisões**

**Descrição das alterações**: 302-7665, Rev. B para Rev. C

**Finalidade**: Tabela revista.

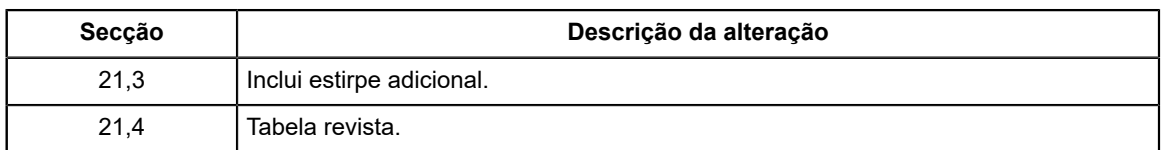

=